**WILDBERRIES** 

Как сделать приемку, внедрение и харденинг Open Source-решения

**Алексей Федулаев DevSecOps Team Lead**

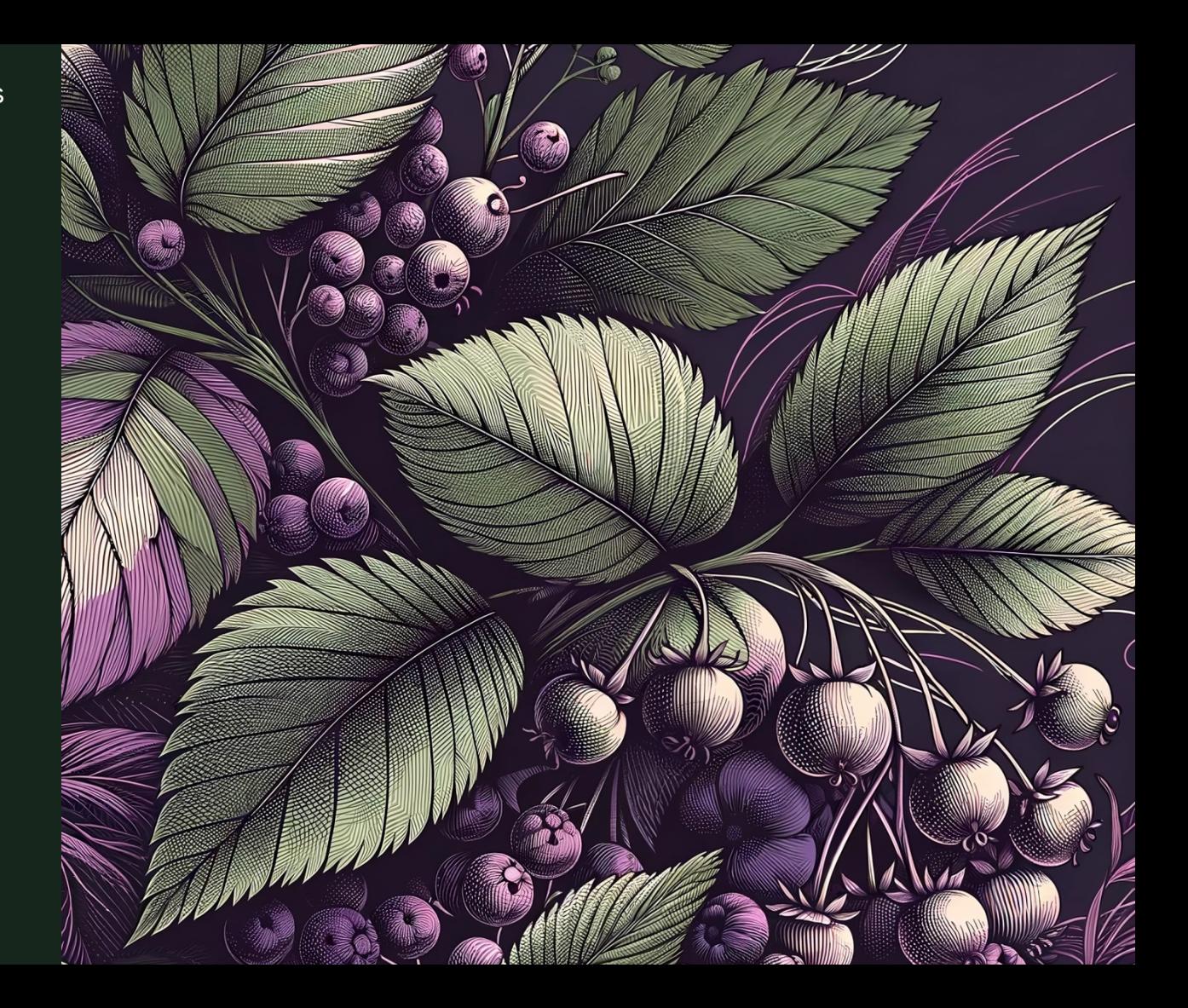

#### **Swhoami**

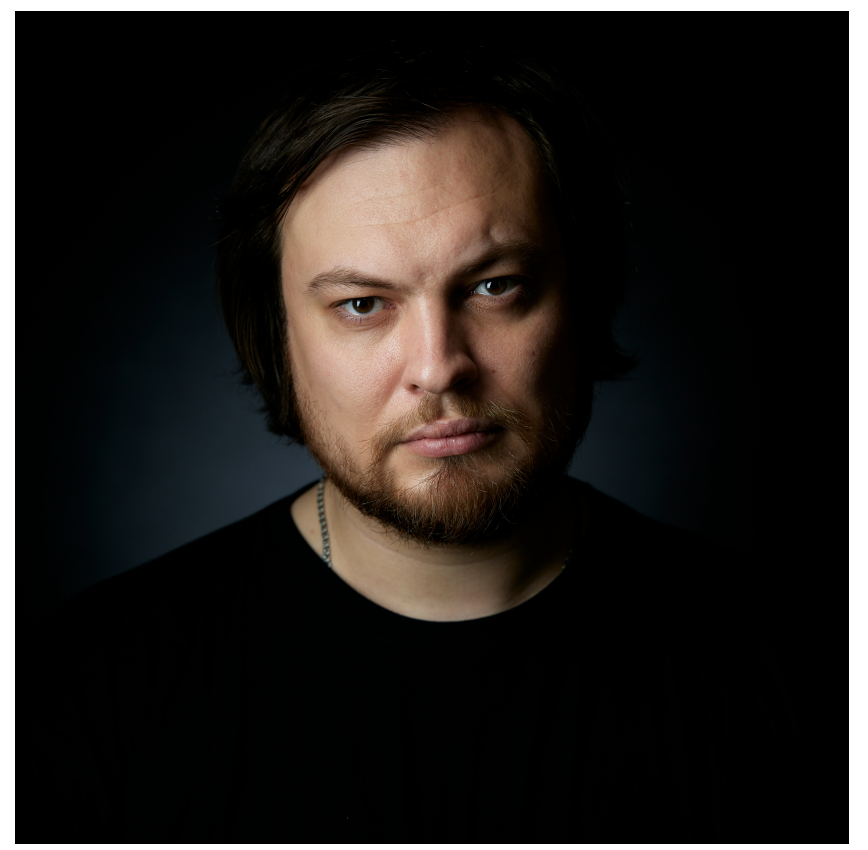

#### Алексей Федулаев

- $\cdot$  12+  $\pi$ et b  $\pi$
- DevSecOps Team Lead Wildberries, Специалист по безопасности контейнерных перевозок. Спикер крупнейших российских конференций, ведущий подскастов **SafeCode Live**
- Tg:  $@int0x80h$

#### Почему эта тема важна?

- Open Source стал неотъемлемой частью нашей жизни, а иногда и безальтернативным вариантом
- В то же время это привлекло большее внимание злоумышленников
- Начались постоянные атаки, в т.ч. на авторов Open Source-пакетов
- Как не оступиться, используя Open Source?

В рамках этого краш-курса мы разберемся, где стоит подстраховаться

#### Как работали раньше?

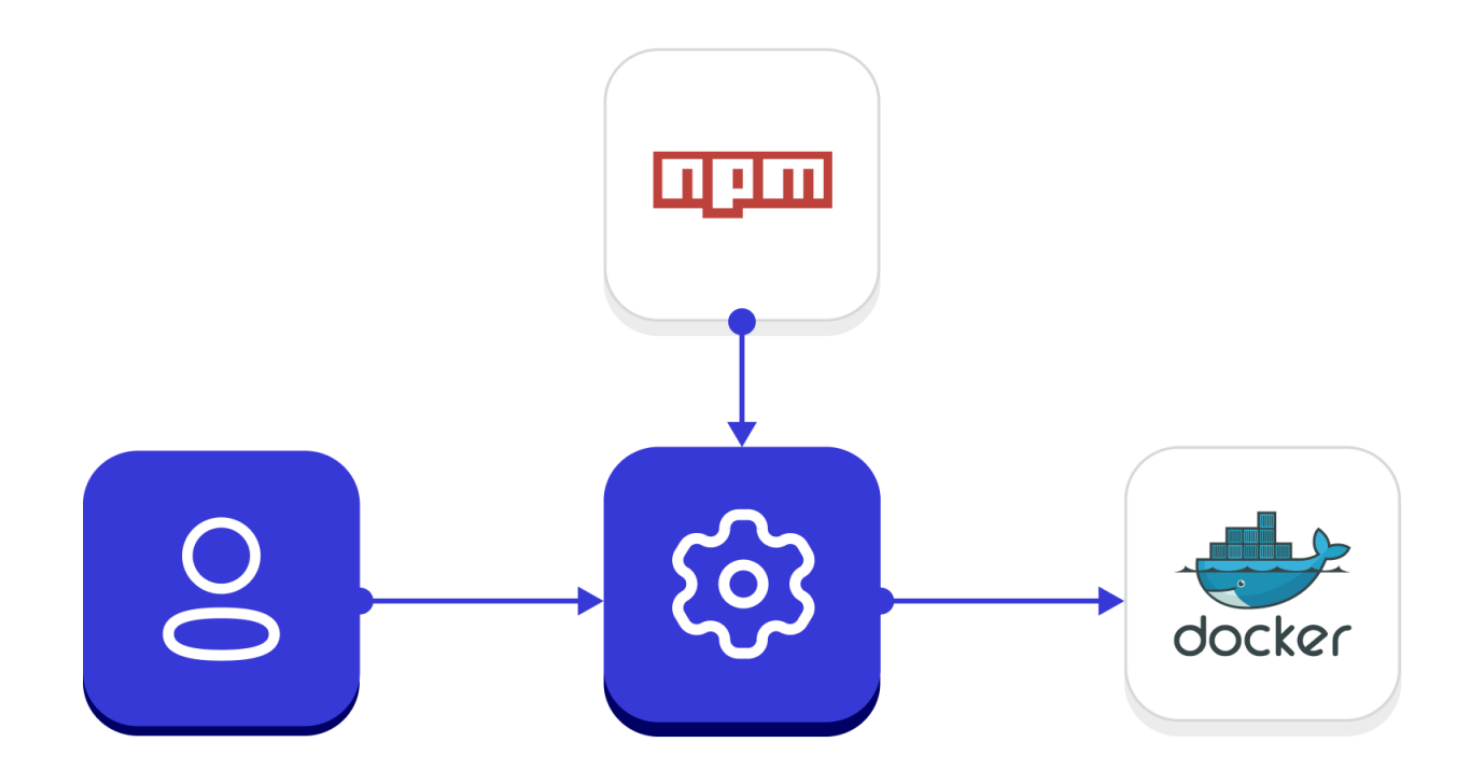

#### Как работали раньше?

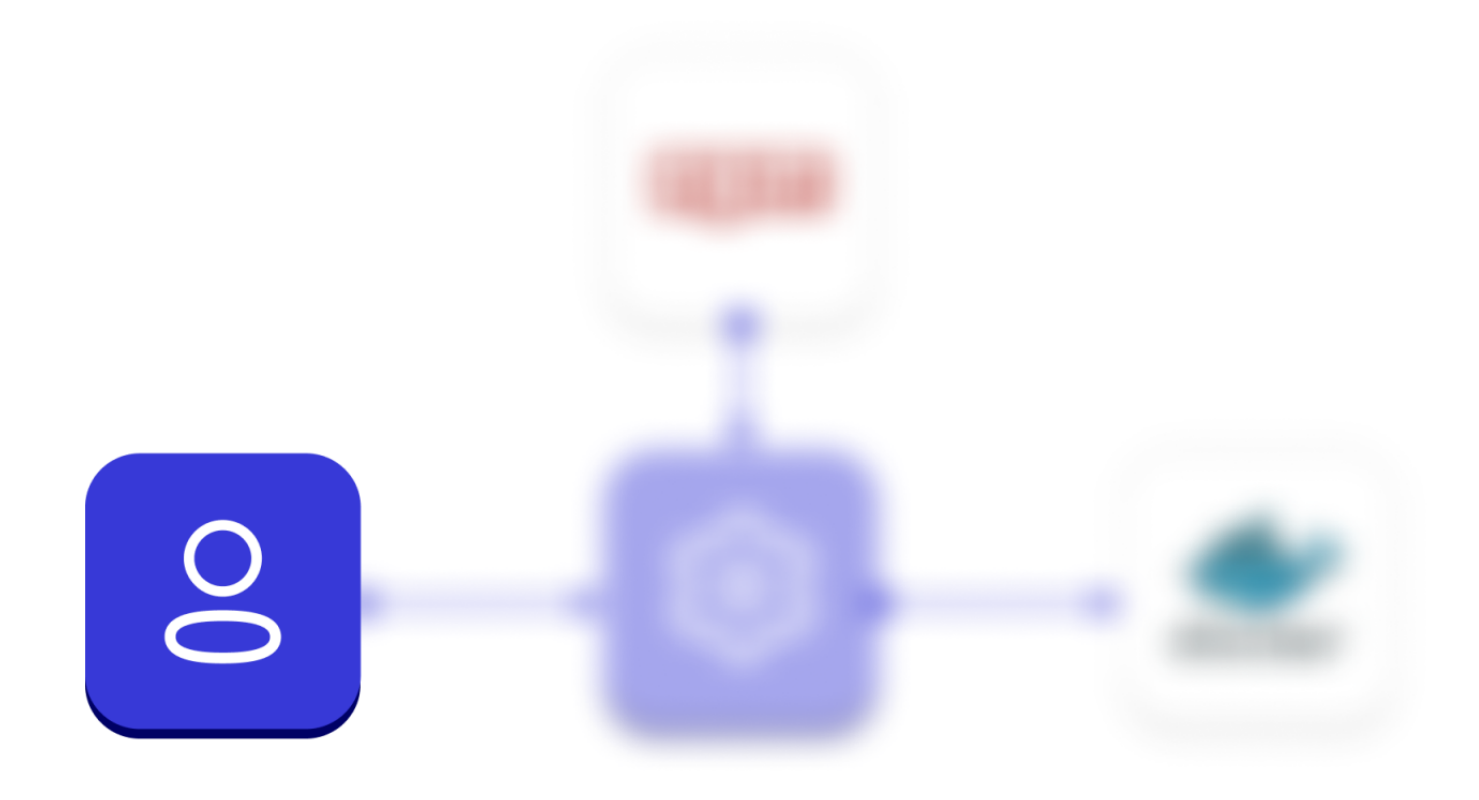

#### Как работали раньше?

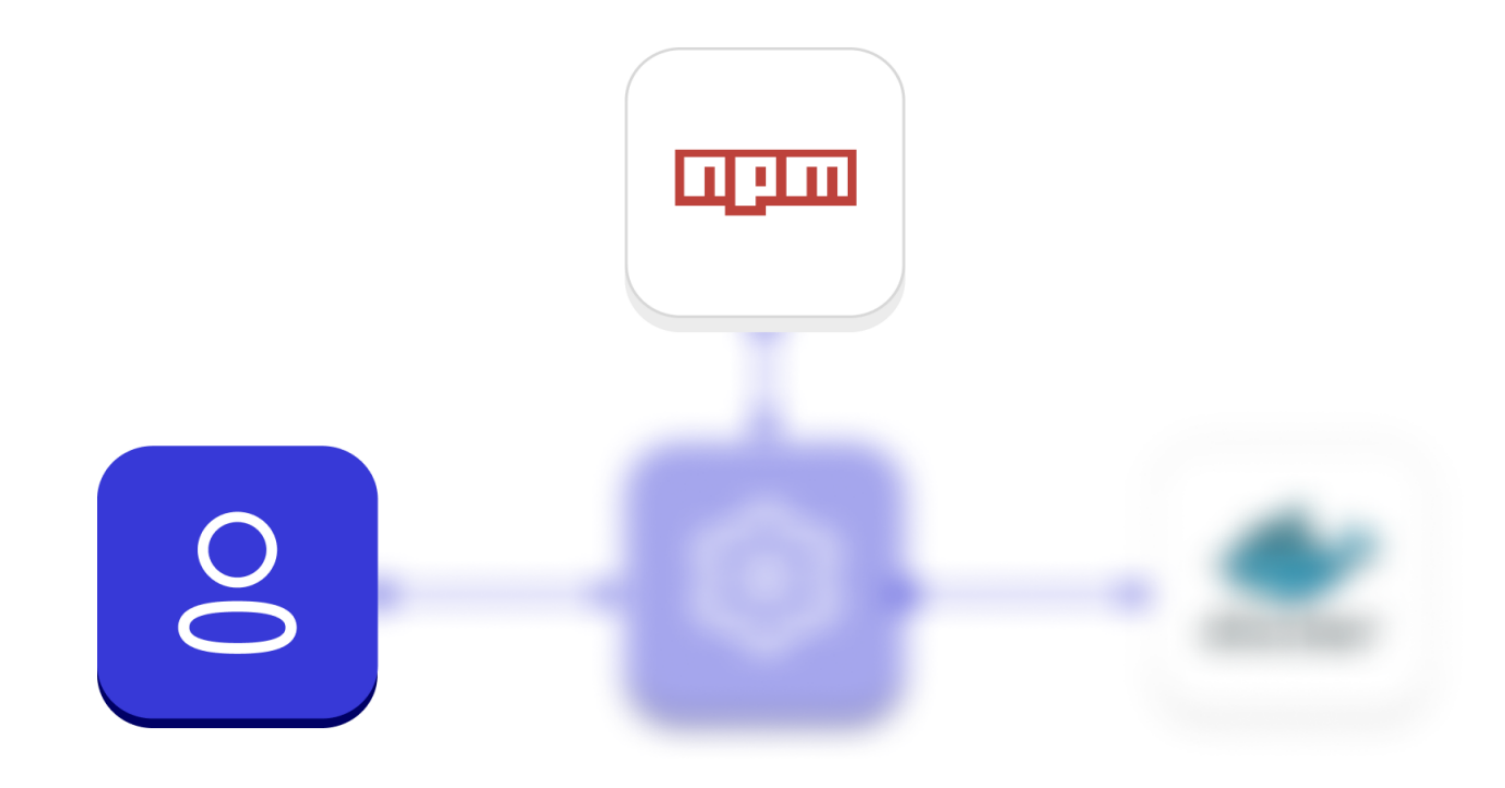

## Какие проблемы?

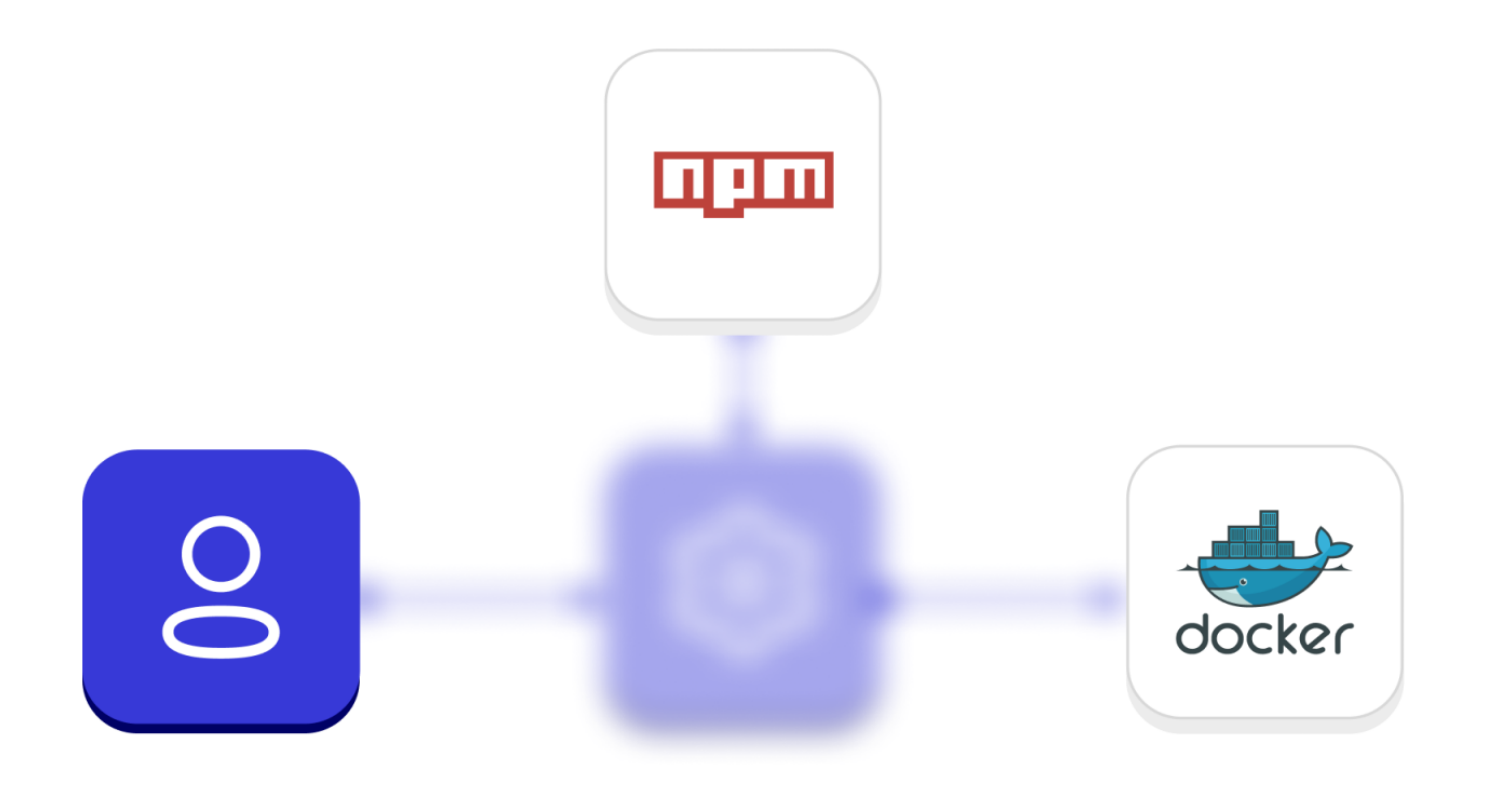

#### Появились SCM

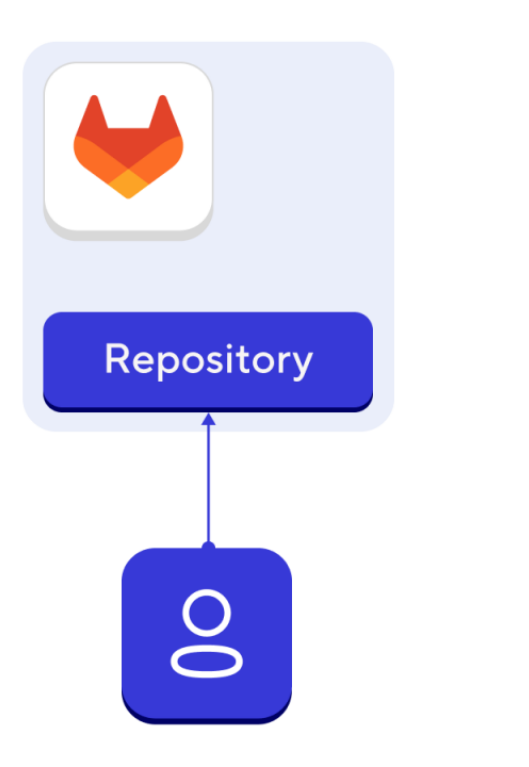

#### Код отправляется на воркер-ноду

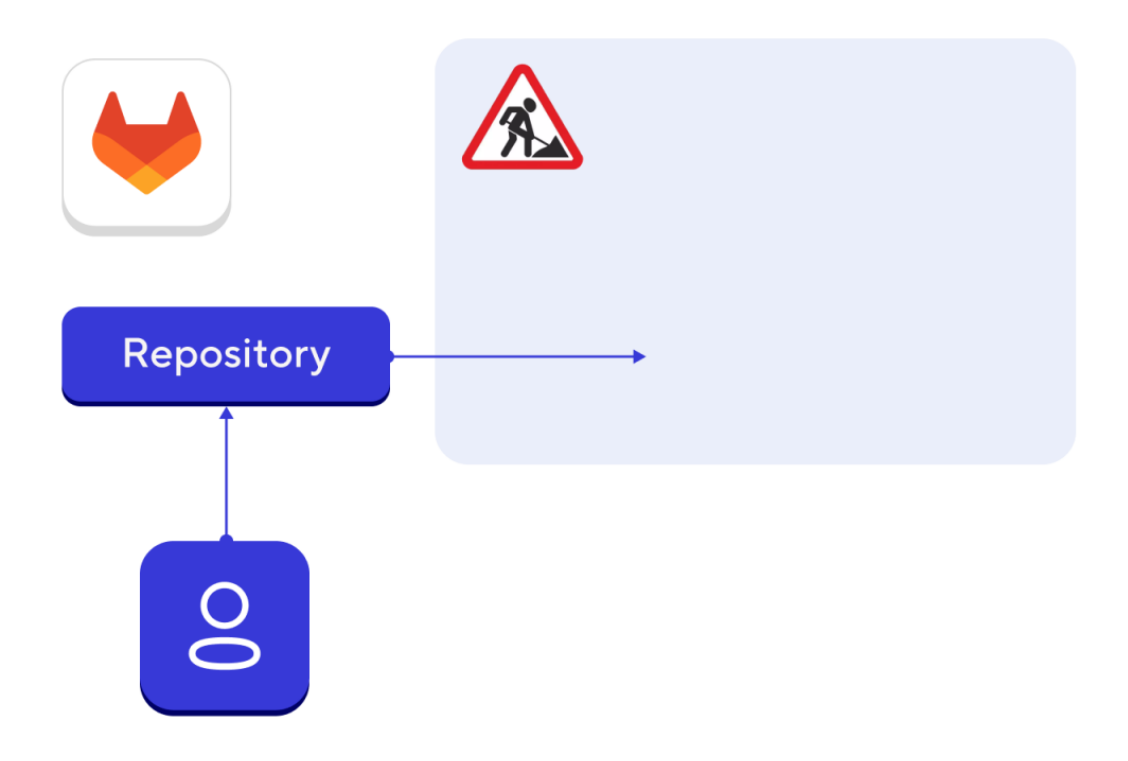

#### Сборка происходит удаленно

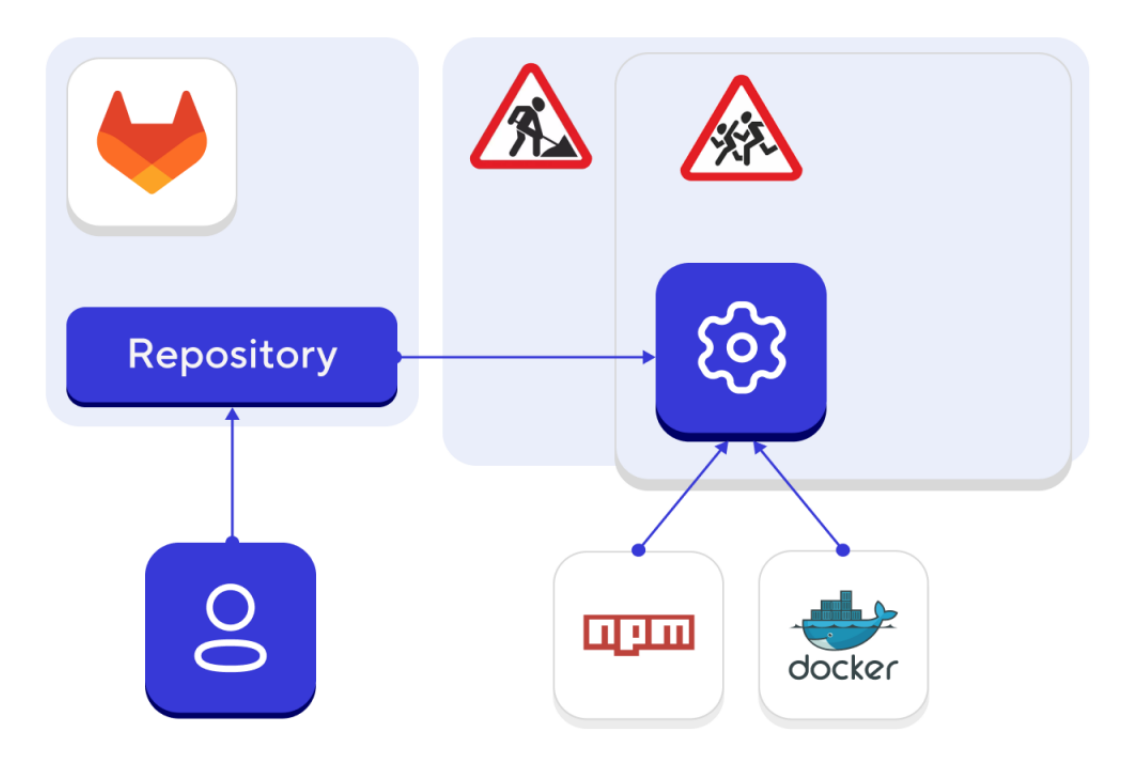

#### Результат выкатывается в prod

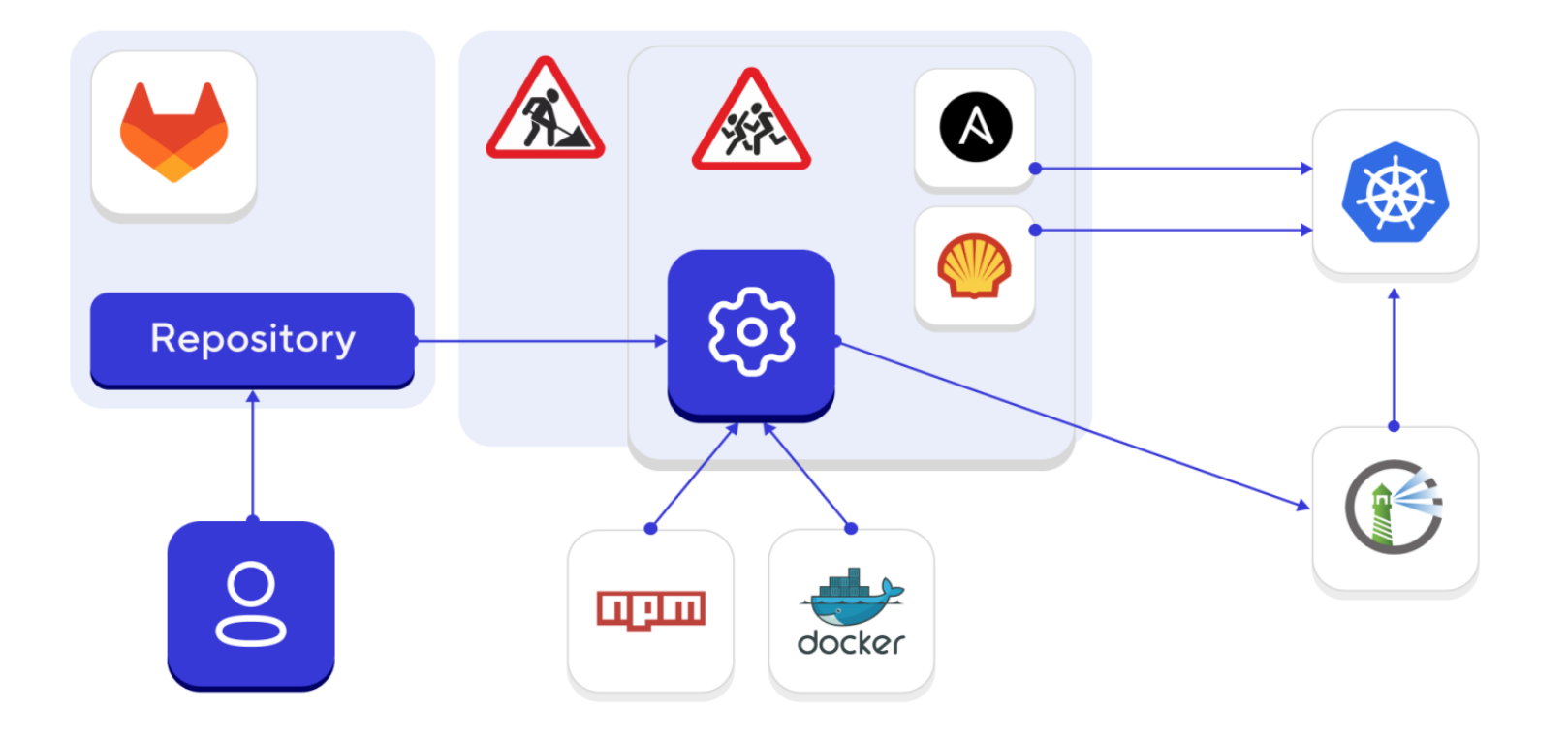

#### Проблема осталась

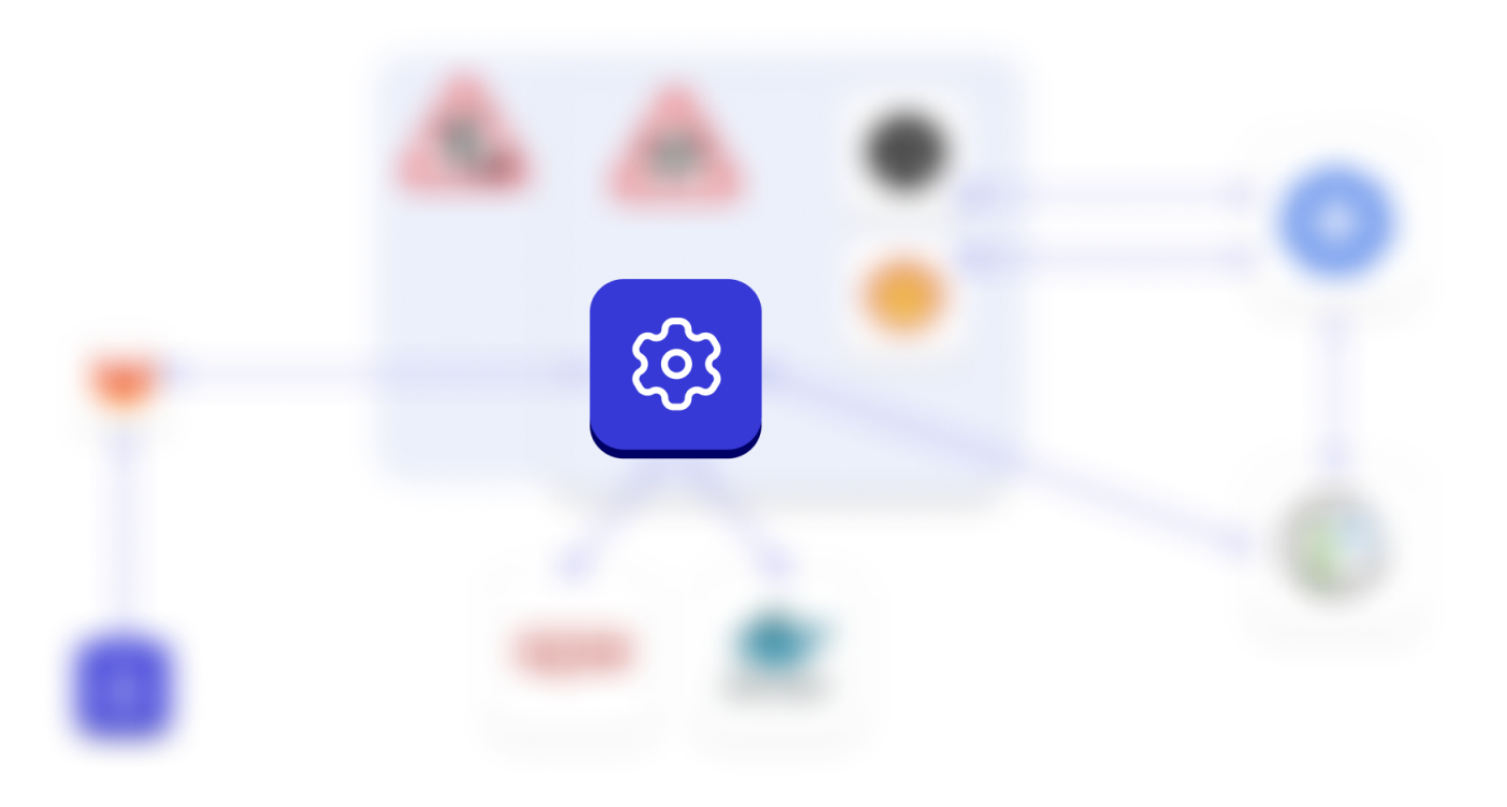

#### А еще у нас shell

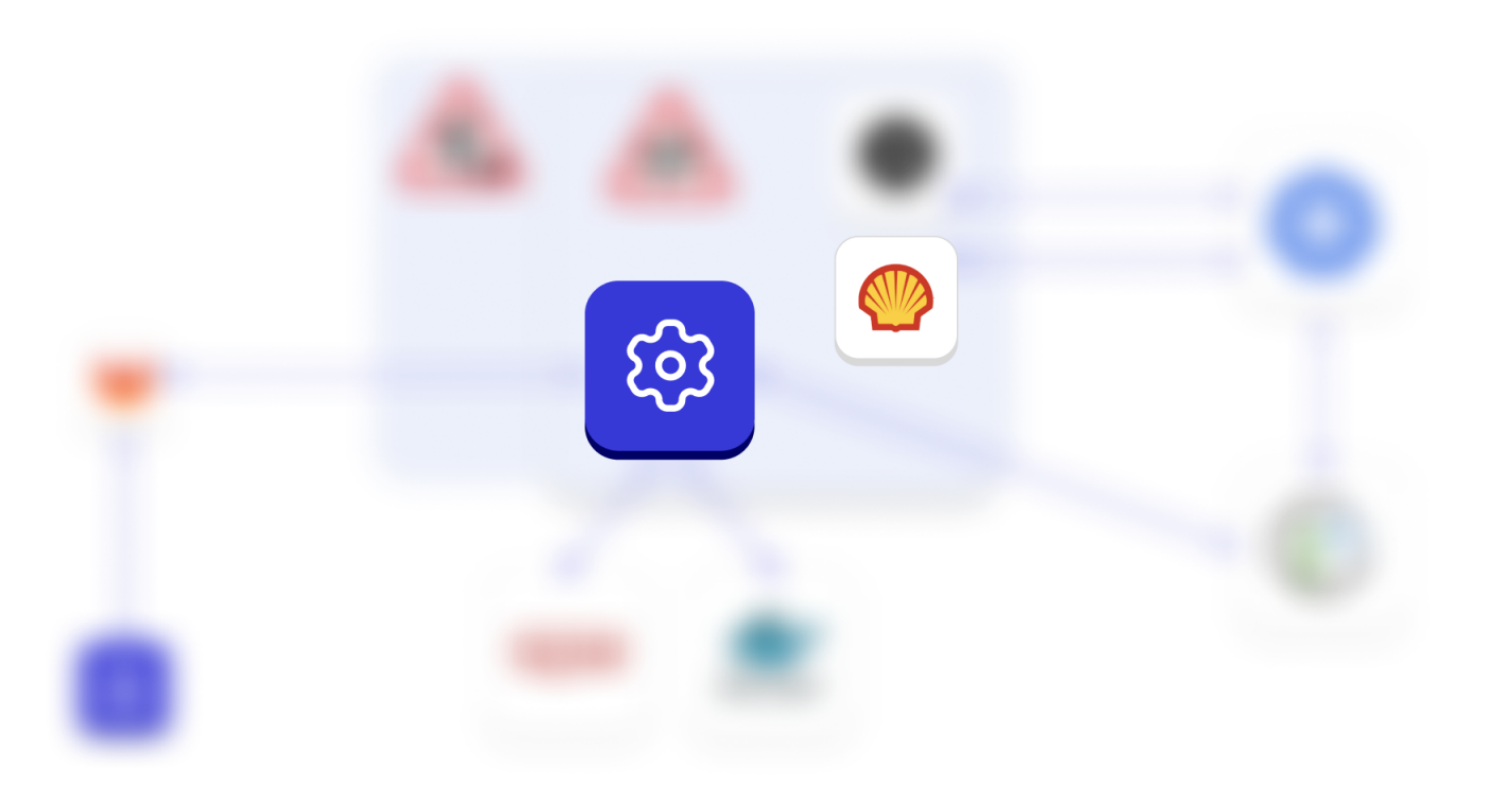

#### Произвольный код выкатывается на прод

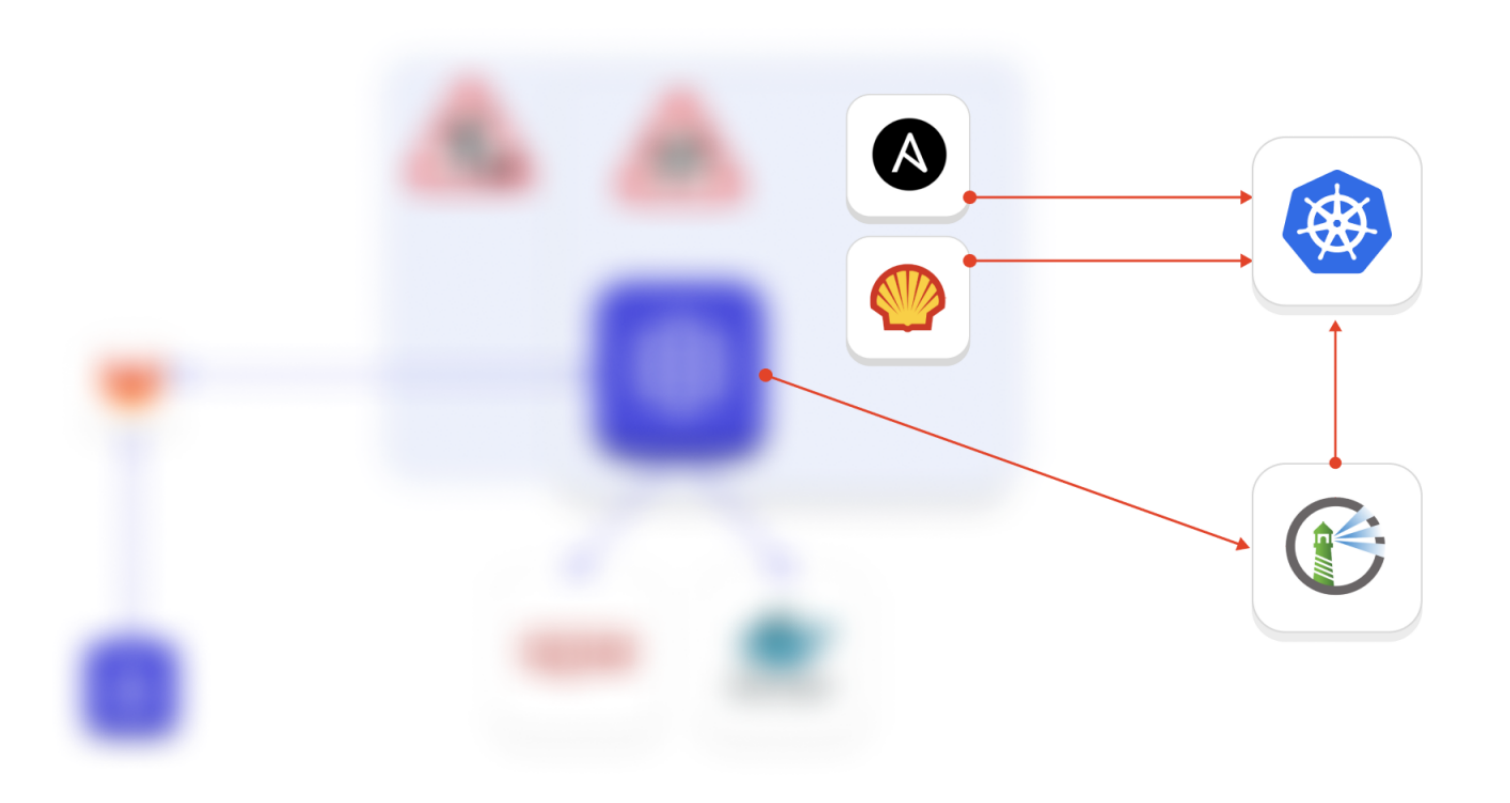

# **Checklist**

He используем shell-раннеры

#### Все запускается в контейнерах

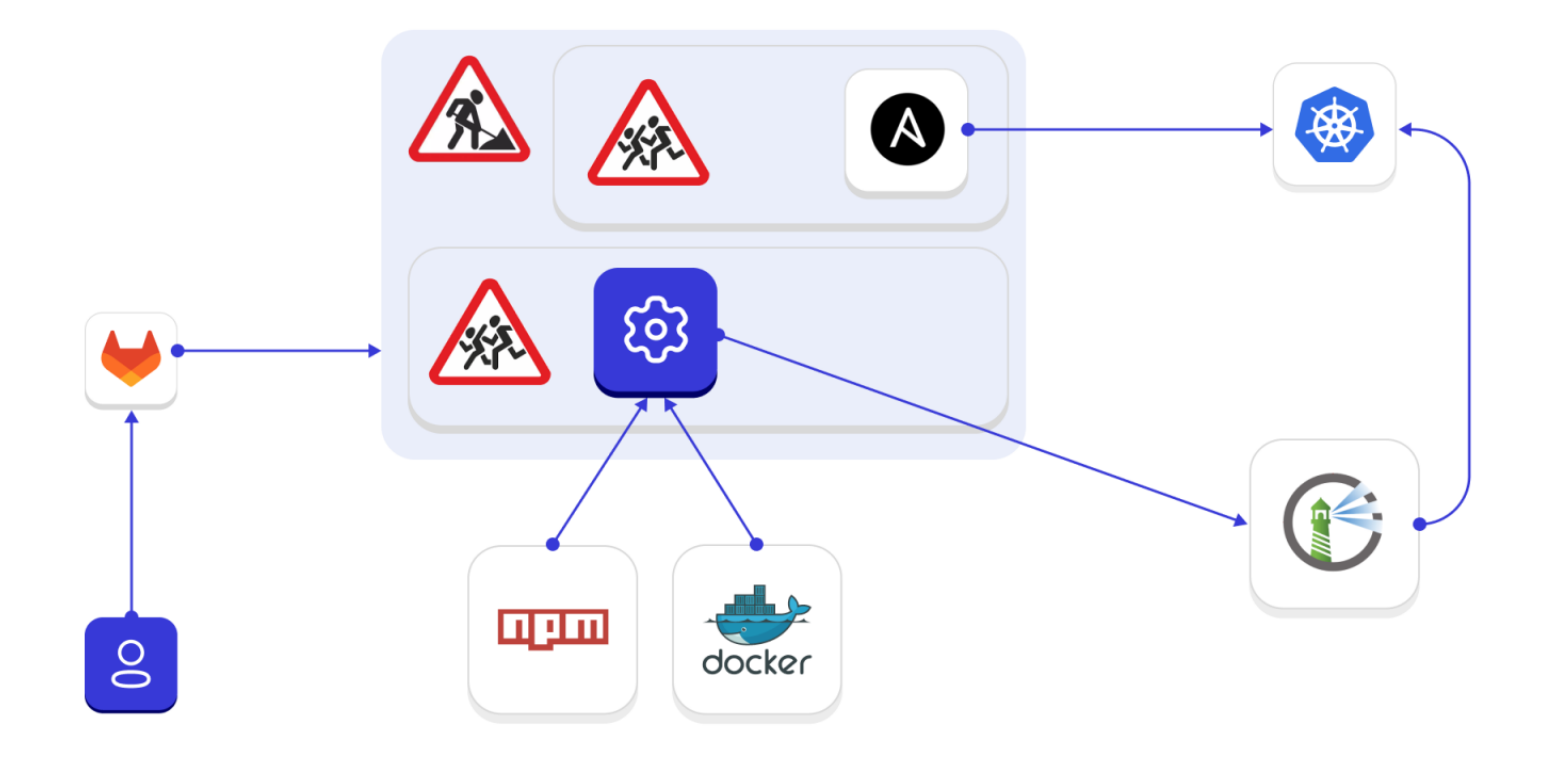

#### А вдруг мы скачали что-то не то?

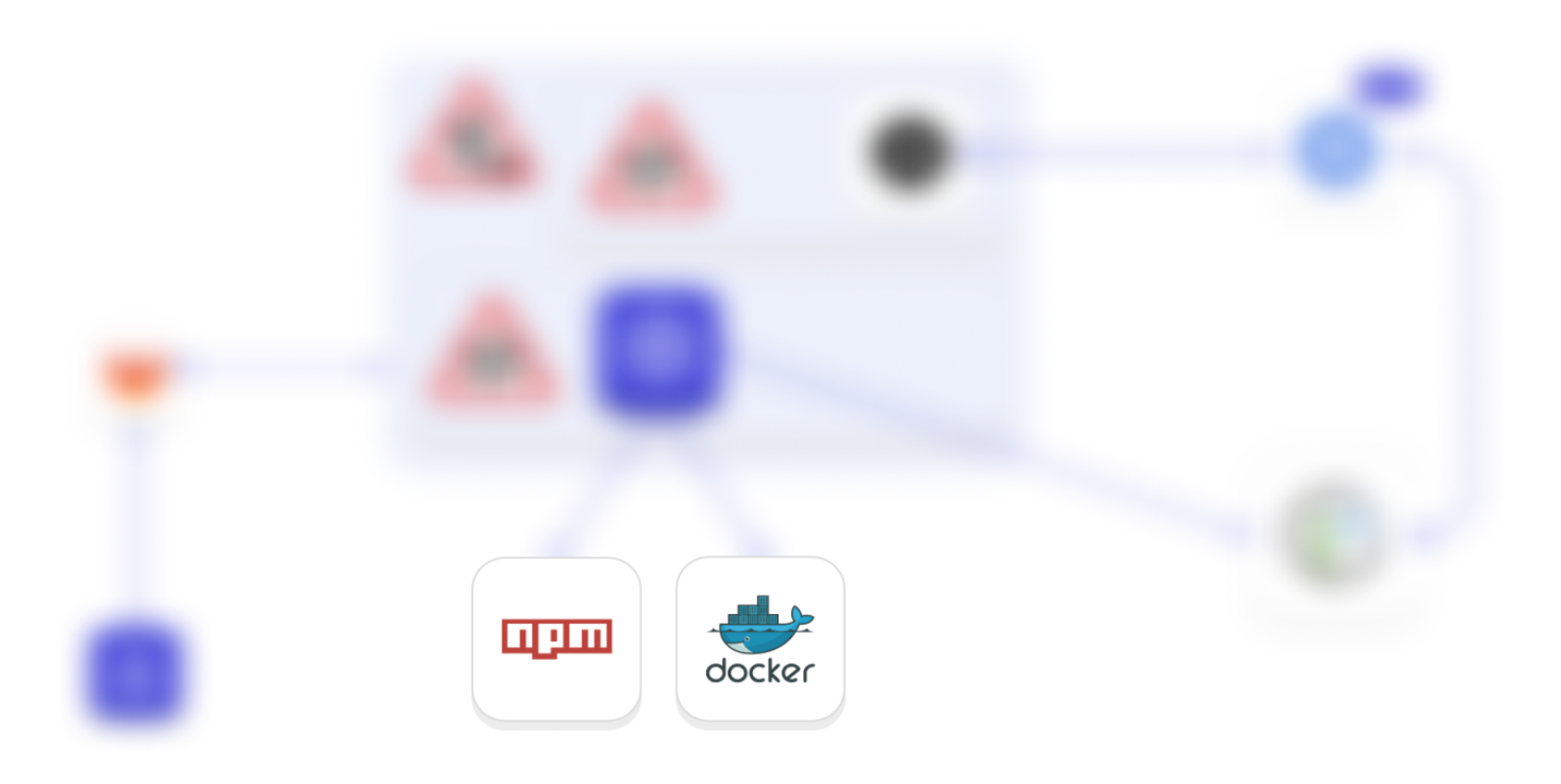

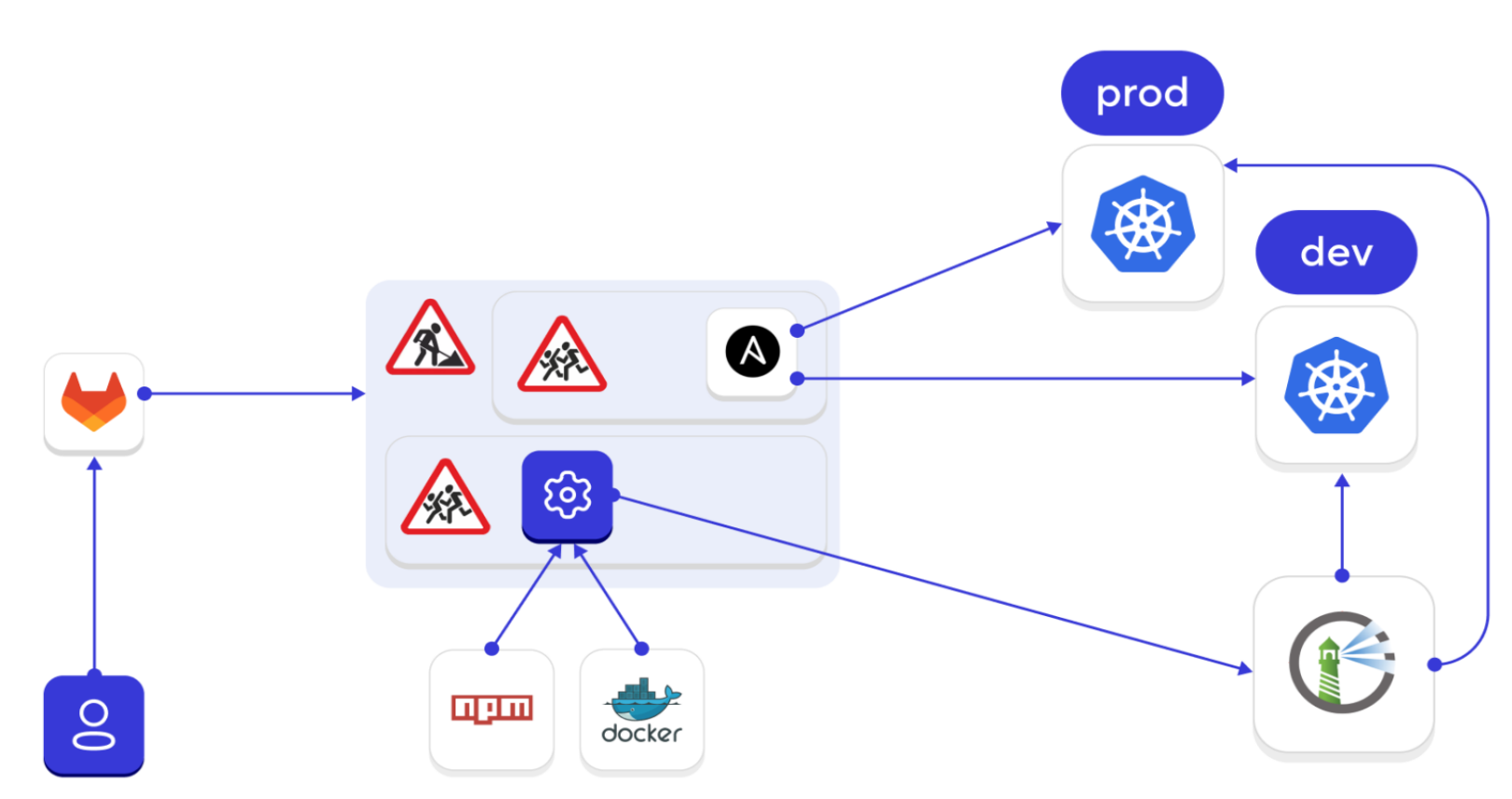

#### **Добавляем dev-сегмент**

#### Как обезопаситься еще?

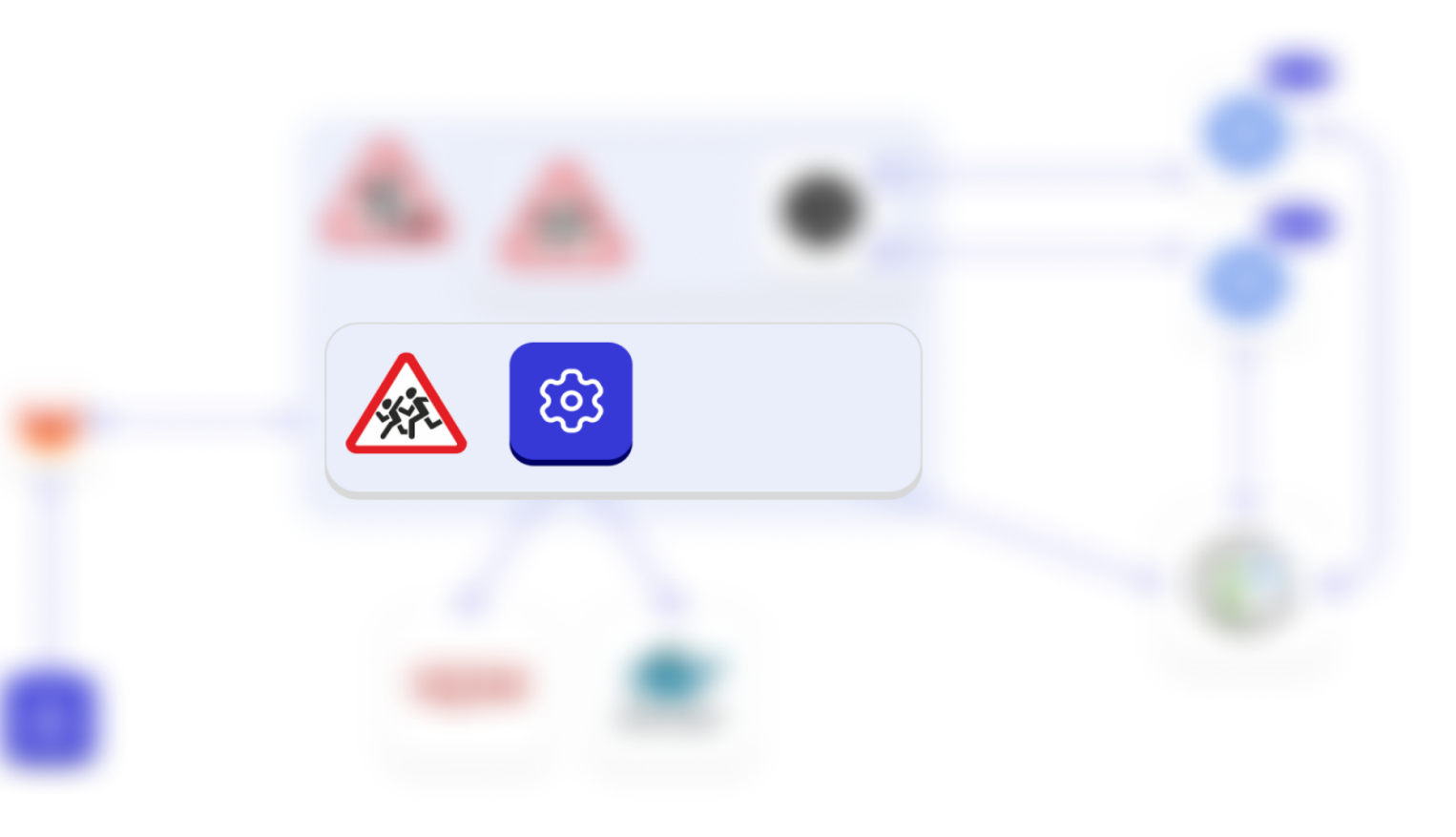

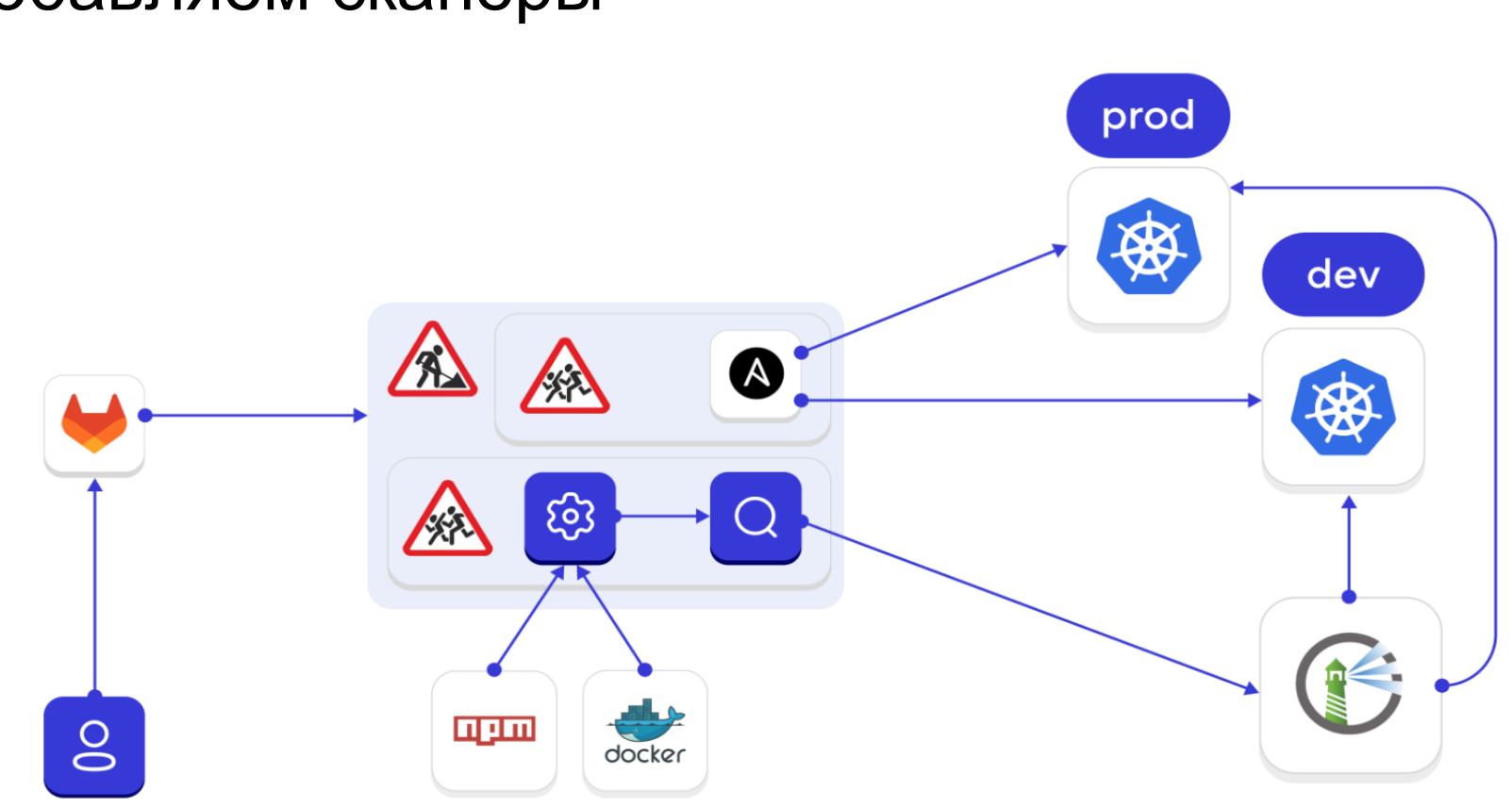

#### Добавляем сканеры

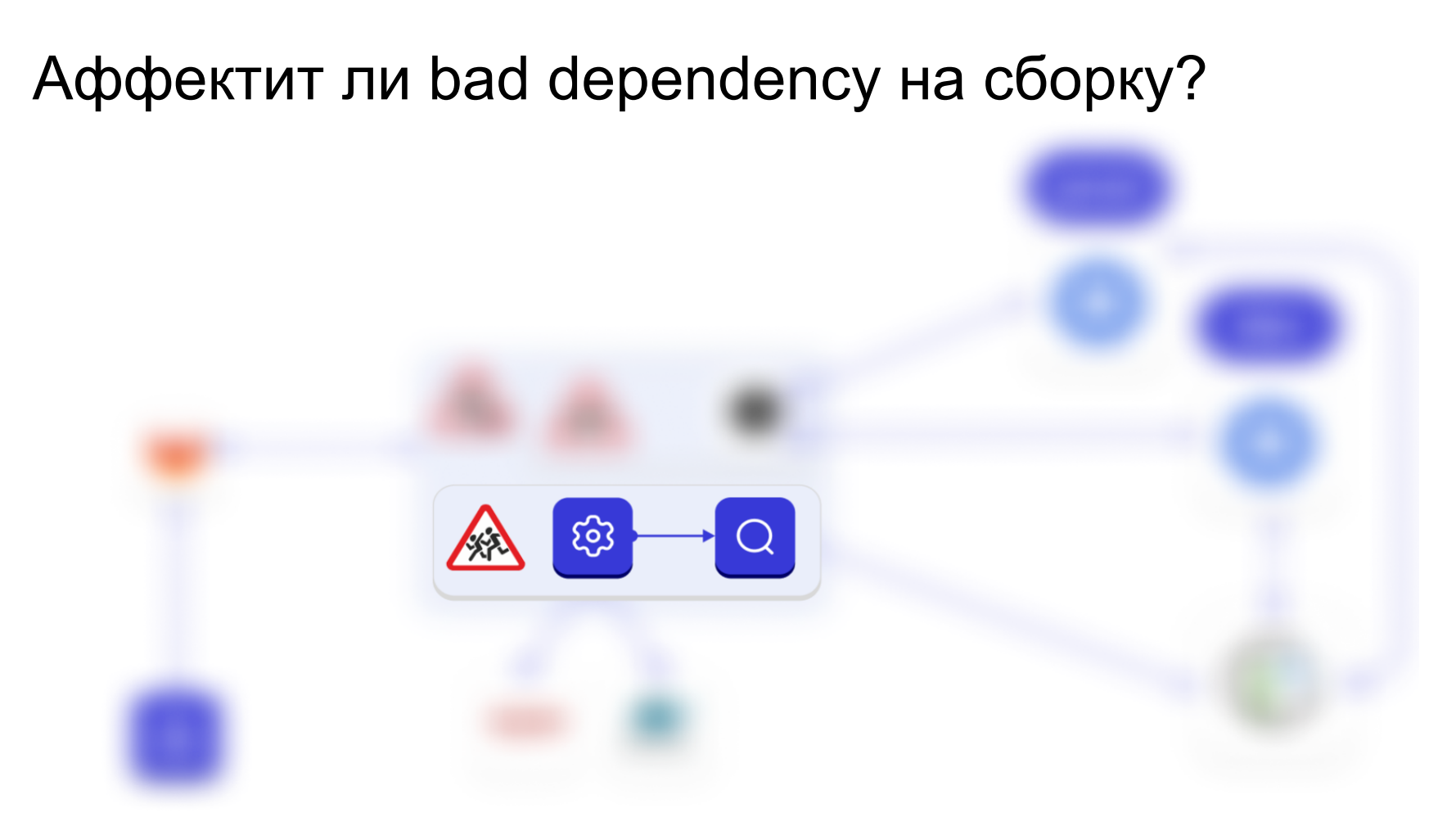

# Конечно!

ведь нужен docker-in-docker

# Техники побега из Docker

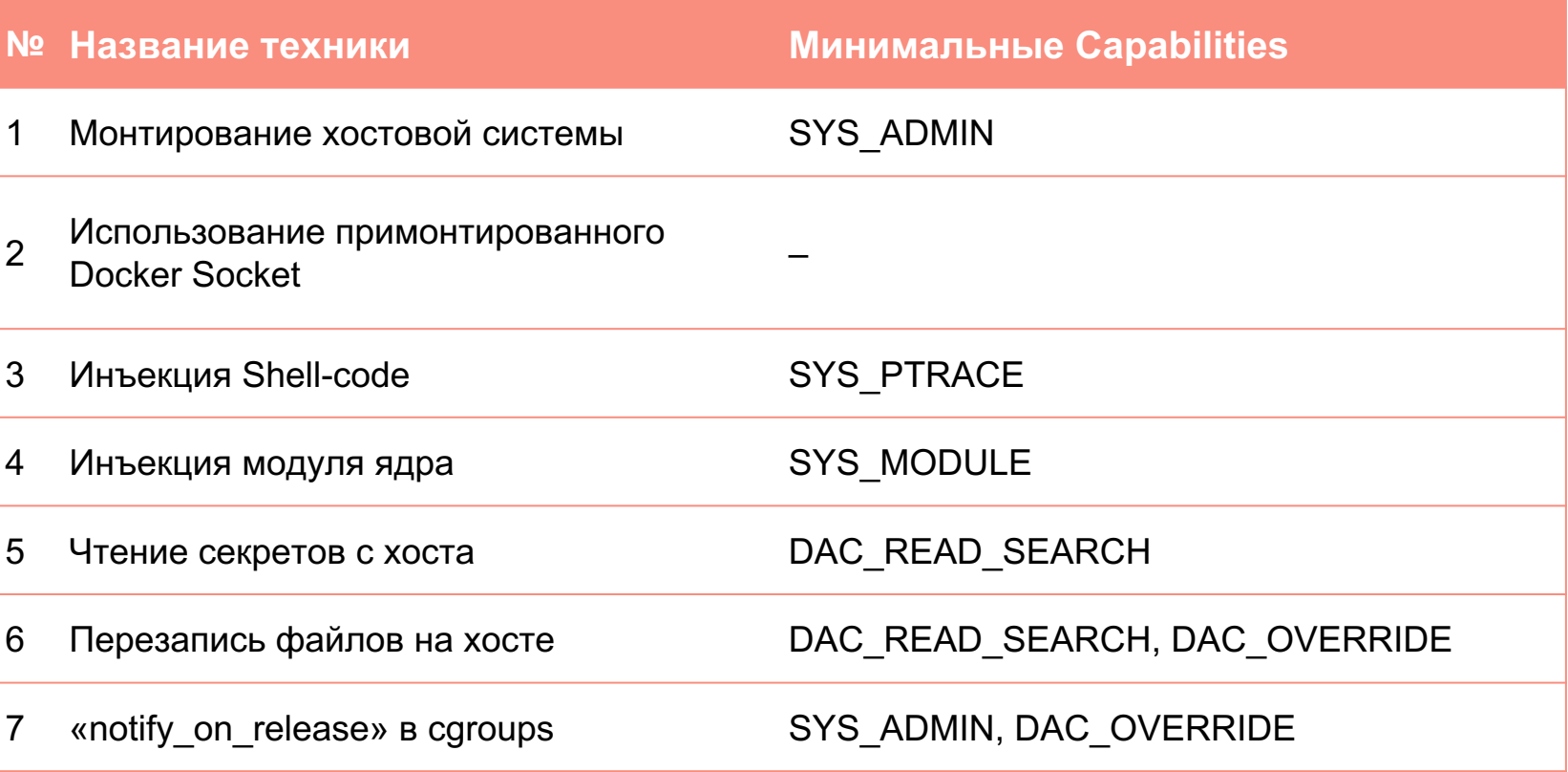

23

Примонтированный docker-socket

- /var/run/docker.sock
- Для Docker-in-Docker (DinD) сборок иногда монтируется напрямую в контейнер
- Позволяет нам прямо из контейнера посылать команды на хостовой Docker (например, для сборок)

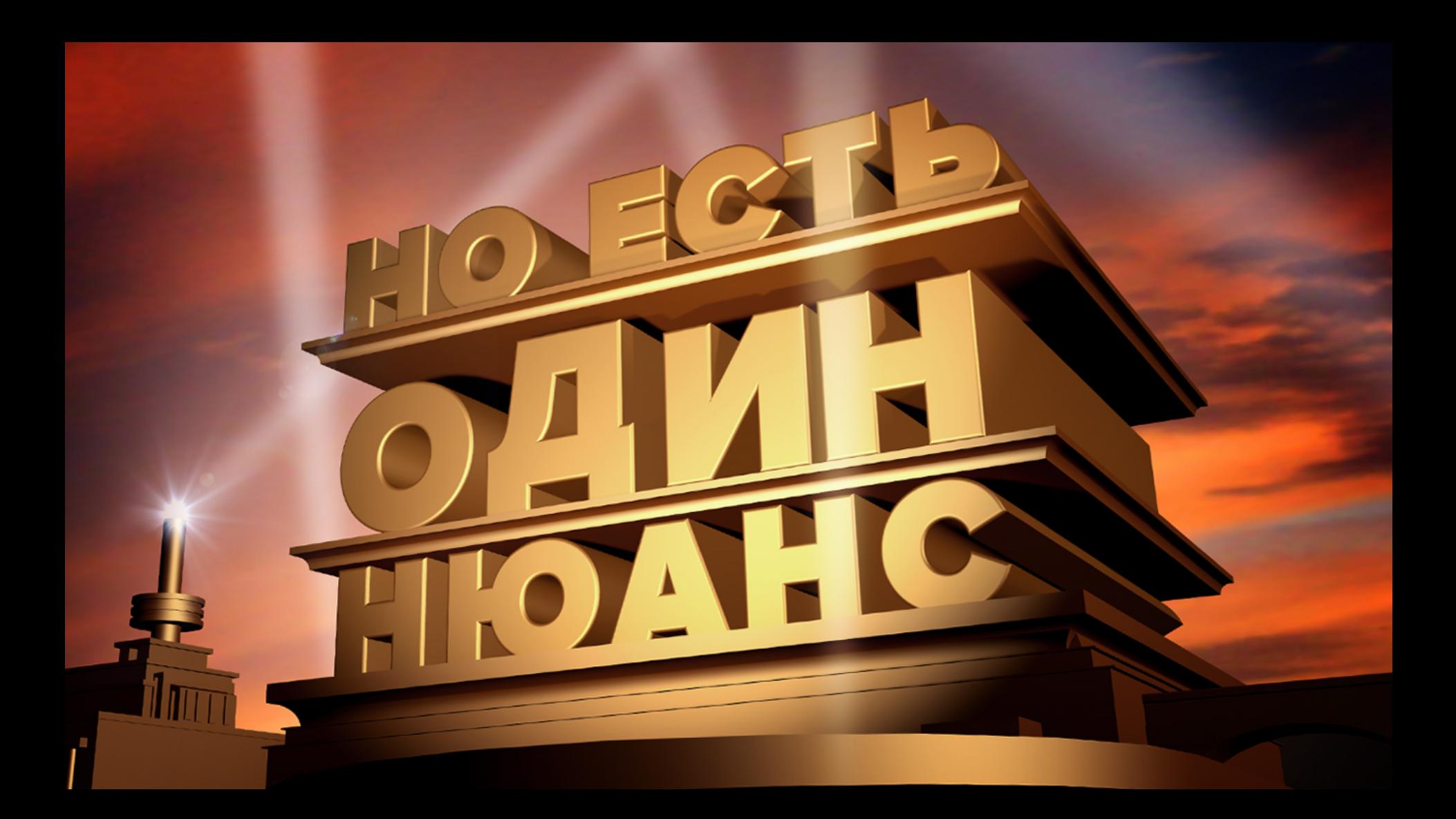

root@ln-khakimov-vm:~# docker run -it --cap-drop=ALL -v /var/run/docker.sock:/run/docker.sock docker:dind /bin/sh

root@ln-khakimov-vm: $\neg$ # docker run -it --cap-drop=ALL -v /var/run/docker.sock:/run/docker.sock docker:dind /bin/sh

/ # docker run -it --privileged -v /:/host/ ubuntu bash -c "chroot /host/"

root@ln-khakimov-vm: $\sim\#$  docker run -it --cap-drop=ALL -v /var/run/docker.sock:/run/docker.sock docker:dind /bin/sh

/ # docker run -it --privileged -v /:/host/ ubuntu bash -c "chroot /host/"

#  $\text{ls}$ 

bin dev home lib32 libx32 media opt root sbin srv tmp var boot etc lib lib64 lost+found mnt proc run snap sys usr

root@ln-khakimov-vm: $\sim$ # docker run -it --cap-drop=ALL -v /var/run/docker.sock:/run/docker.sock docker:dind /bin/sh

/ # docker run -it --privileged -v /:/host/ ubuntu bash -c "chroot /host/"

#  $\text{ls}$ 

bin dev home lib32 libx32 media opt root sbin srv tmp var boot etc lib lib64 lost+found mnt proc run snap sys usr

 $#$  whoami

root

# САР обычного контейнера

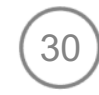

#### $\bullet\bullet\bullet$

- 1 meltdown@docker: ~\$ docker exec -it mynginx bash
- 2 root@test:/# capsh --print
- 3 Current:

cap chown,cap dac override,cap fowner,cap fsetid,cap kill,cap setgid,cap se<u>tuid,cap setpcap,cap net  $^\mathrm{!}$ </u> bind service, cap net raw, cap sys chroot, cap mknod, cap audit write, cap setfcap=ep

4 Bounding set

=cap chown, cap dac override, cap fowner, cap fsetid, cap kill, cap setgid, cap setuid, cap setpcap, cap net bind service, cap net raw, cap sys chroot, cap mknod, cap audit write, cap setfcap

- 5 Ambient set  $=$
- 6 Current IAB:

!cap dac read search, !cap linux immutable, !cap net broadcast, !cap net admin, !cap ipc lock, !cap ipc o wner, !cap sys module, !cap sys rawio, !cap sys ptrace, !cap sys pacct, !cap sys admin, !cap sys boot, !cap sys nice, !cap sys resource, !cap sys time, !cap sys tty config, !cap lease, !cap audit control, !cap mac override, !cap mac admin, !cap syslog, !cap wake alarm, !cap block suspend, !cap audit read, !cap perfmon , !cap bpf, !cap checkpoint restore

# **CAP privileged-контейнера**

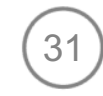

#### $\bullet\bullet\bullet$

- 1 meltdown@docker:~\$ docker exec -it privnginx bash
- 2 root@c8756b6e1411:/# capsh --print
- 3 Current: = ep
- 4 Bounding set

ecap chown, cap dac override, cap dac read search, cap fowner, cap fsetid, cap kill, cap setgid, cap setuid ,cap\_setpcap,cap\_linux\_immutable,cap\_net\_bind\_service,cap\_net\_broadcast,cap\_net\_admin,cap\_net\_raw,ca p\_ipc\_lock,cap\_ipc\_owner,cap\_sys\_module,cap\_sys\_rawio,cap\_sys\_chroot,cap\_sys\_ptrace,cap\_sys\_pacct,ca p\_sys\_admin,cap\_sys\_boot,cap\_sys\_nice,cap\_sys\_resource,cap\_sys\_time,cap\_sys\_tty\_config,cap\_mknod,cap lease,cap audit write,cap audit control,cap setfcap,cap mac override,cap mac admin,cap syslog,cap w\_ ake alarm, cap block suspend, cap audit read, cap perfmon, cap bpf, cap checkpoint restore

- 5 Ambient set  $=$
- 6 Current IAB:

# Был AppArmor и нет его

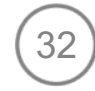

#### $\bullet\bullet\bullet$

- 1 meltdown@docker:~/ubuntu\$ docker ps --quiet --all | xargs docker inspect --format '{{ .Name }}: AppArmorProfile={{ .AppArmorProfile }}'
- 2 /privnginx: AppArmorProfile=unconfined
- 3 /unruffled\_hawking: AppArmorProfile=docker-default
- 4 /mynginx: AppArmorProfile=docker-default

# **Checklist**

- $\blacktriangleright$  Не используем shell-раннеры
- Dind = нет изоляции  $\sim$ (используйте kaniko)

#### Разделим воркер-ноды

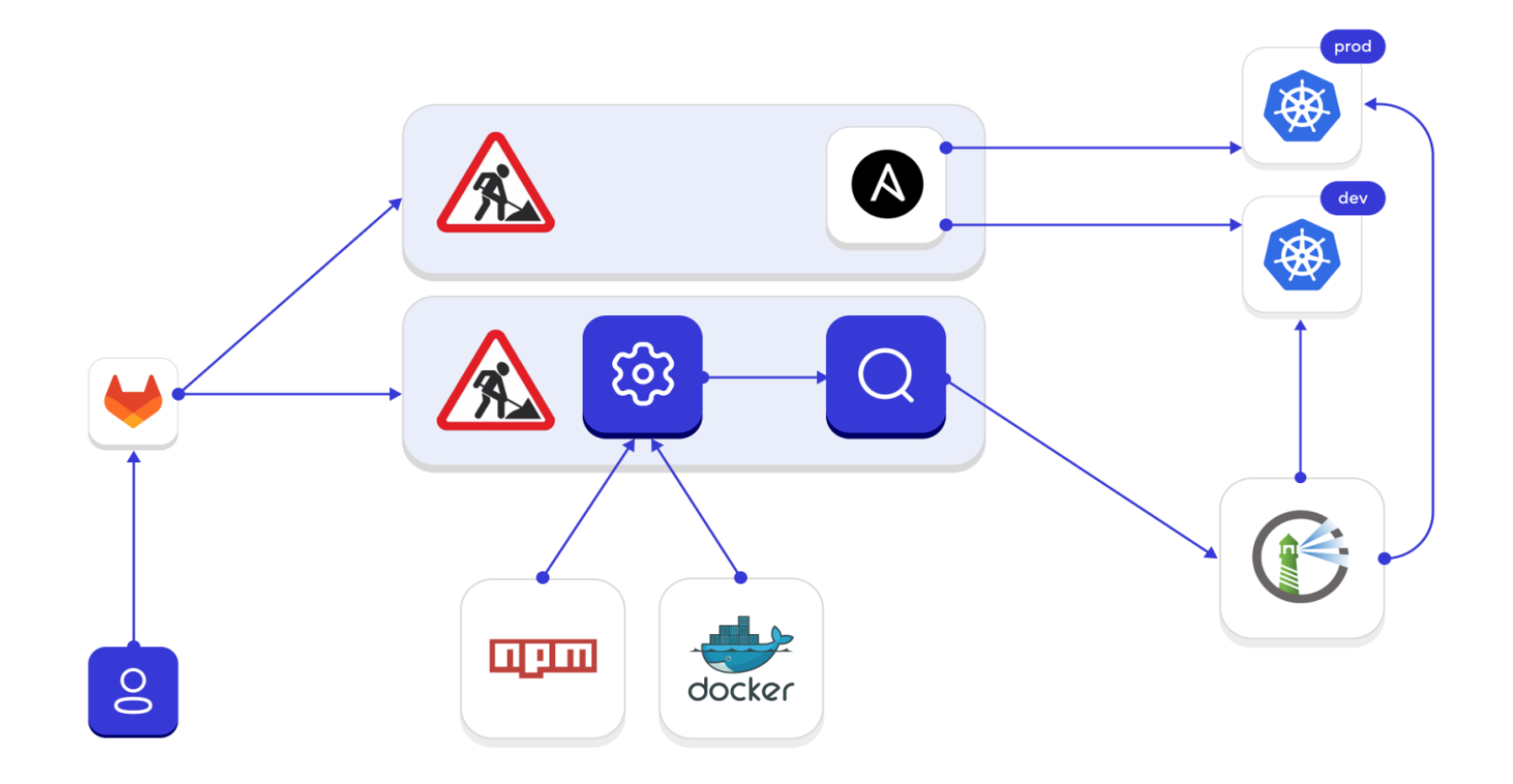

# **Checklist**

- $\blacktriangleright$  Не используем shell-раннеры
- Dind = нет изоляции V (используйте kaniko)
- build *u* deploy  $\sim$ на разных воркер-нодах

#### Но все еще код из dev может попасть в prod

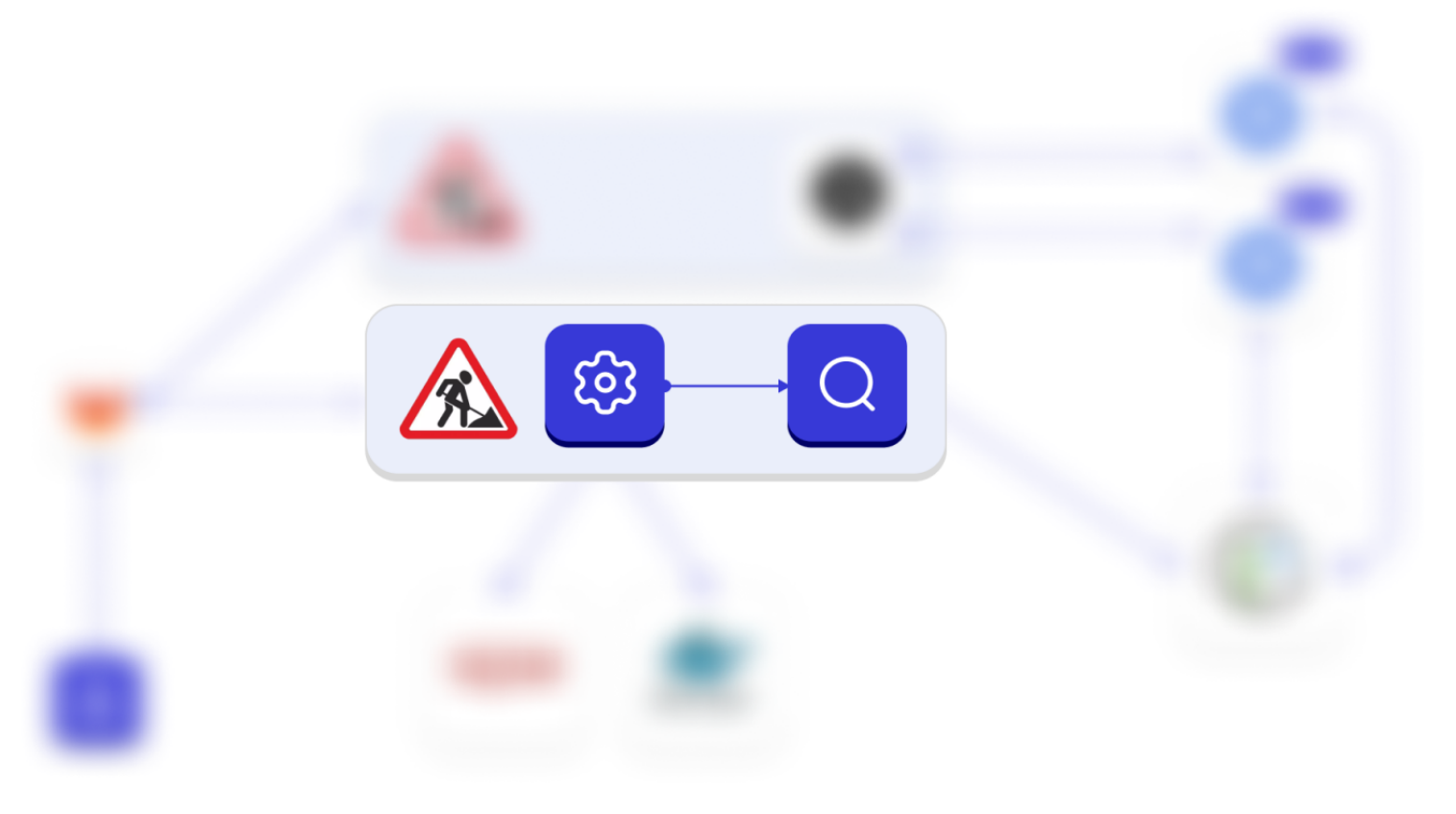

#### Разделим build-среды

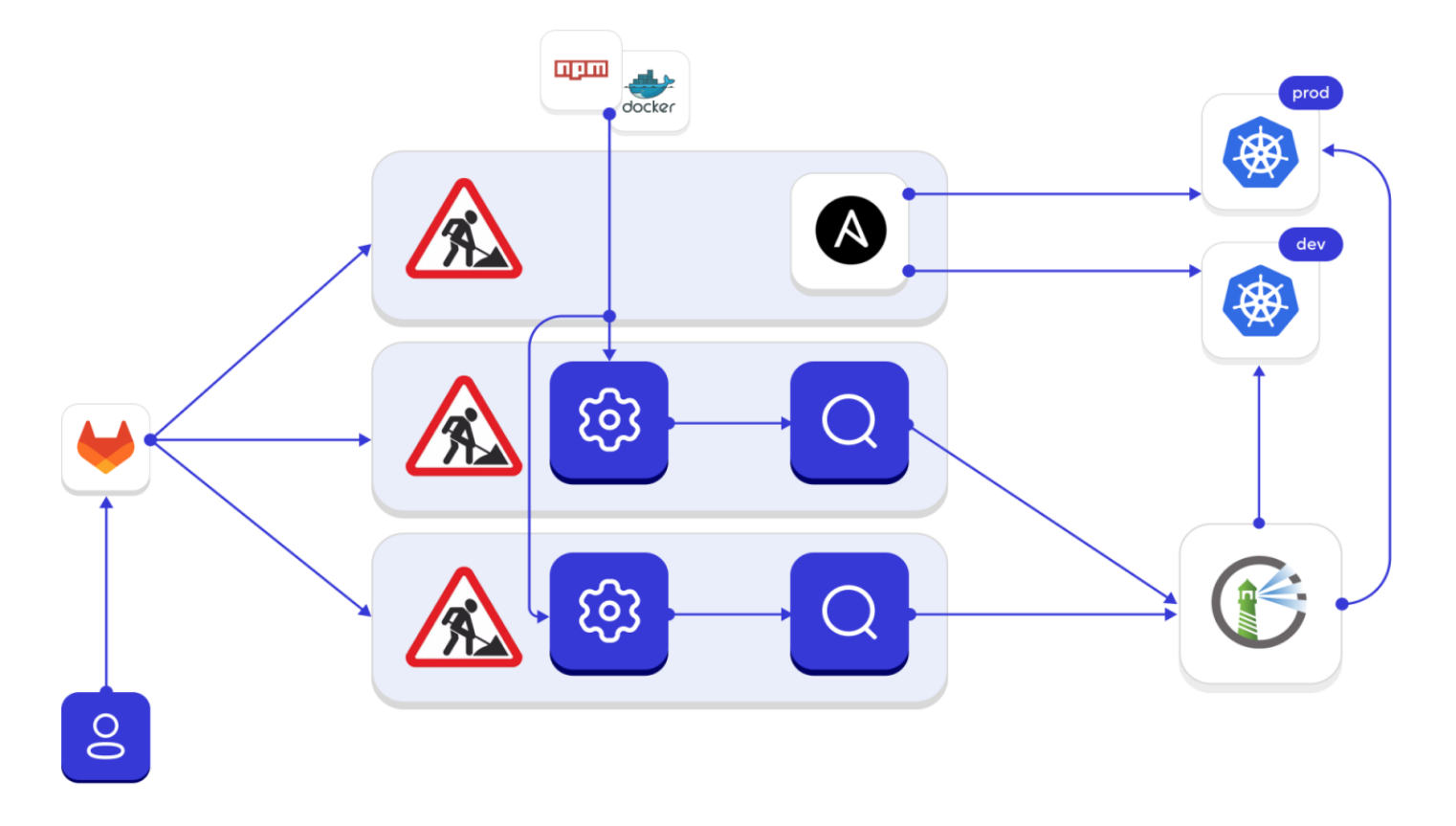

# **Checklist**

 $\blacktriangleright$  Не используем shell-раннеры

- Dind = нет изоляции V (используйте kaniko)
- build *u* deploy  $\sim$ на разных воркер-нодах
- раздельные ноды для build-сред

#### Как управлять зависимостями?

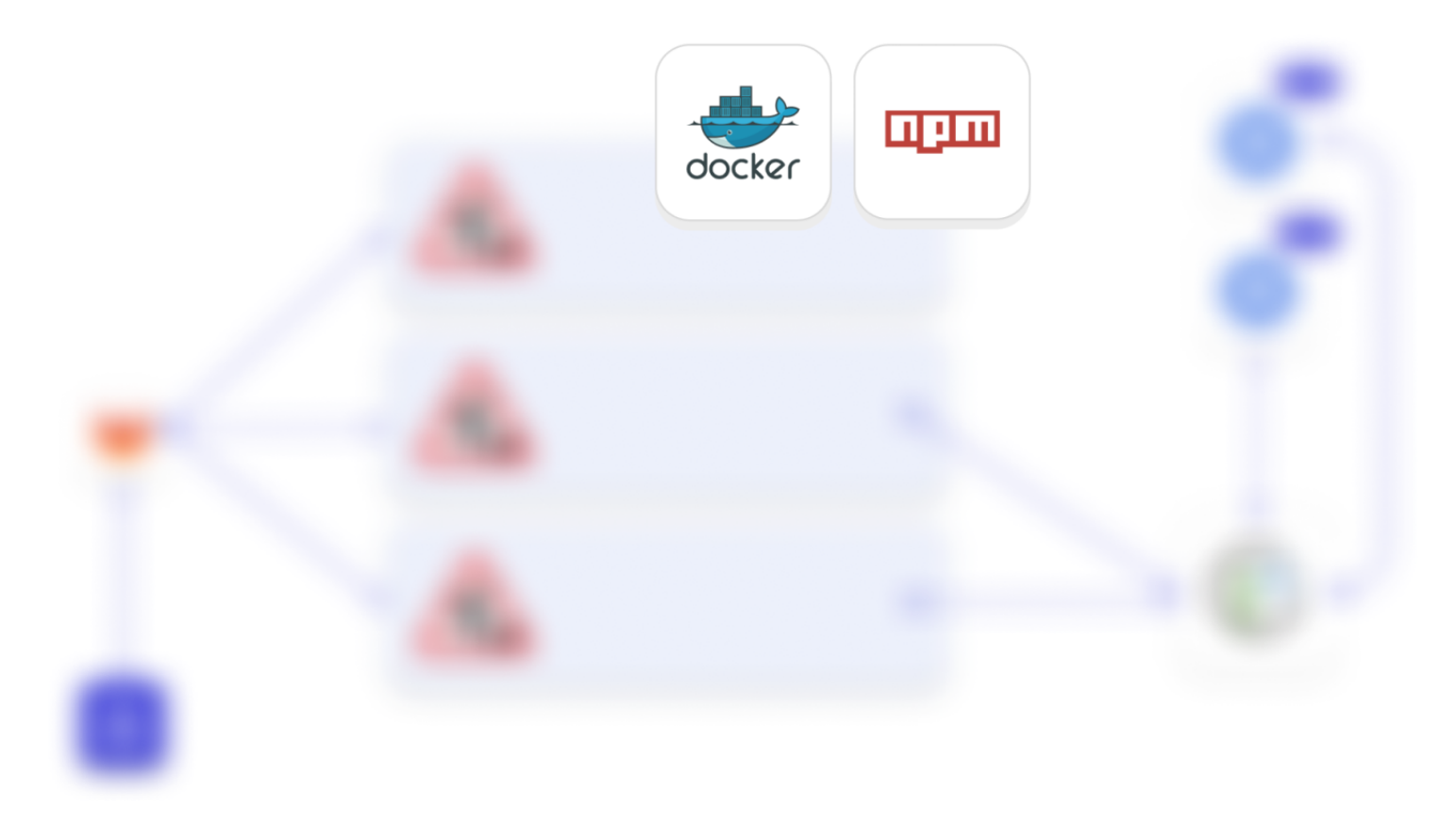

#### Храним зависимости локально

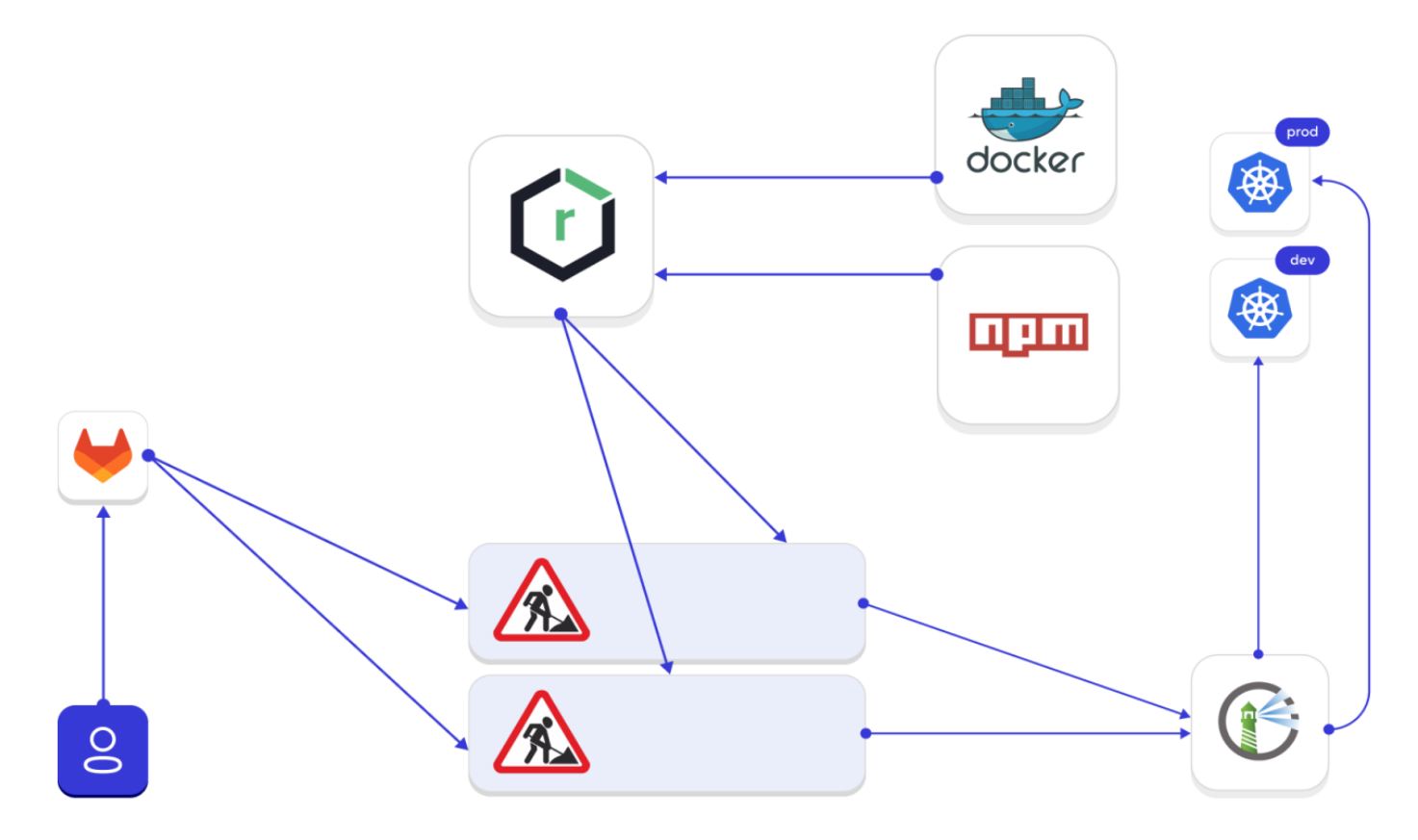

#### Как защитить прод?

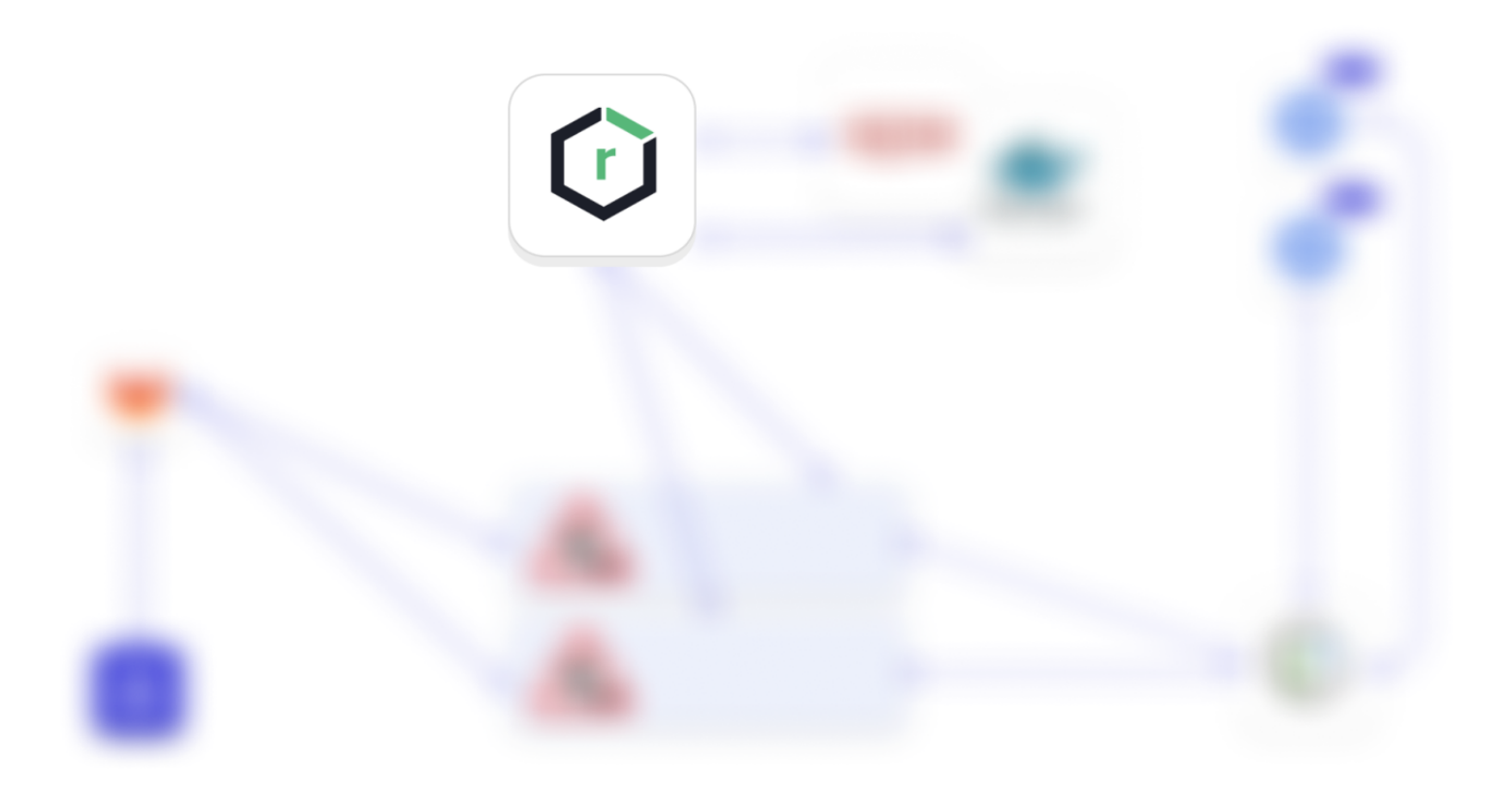

#### Делаем прокси и хостед

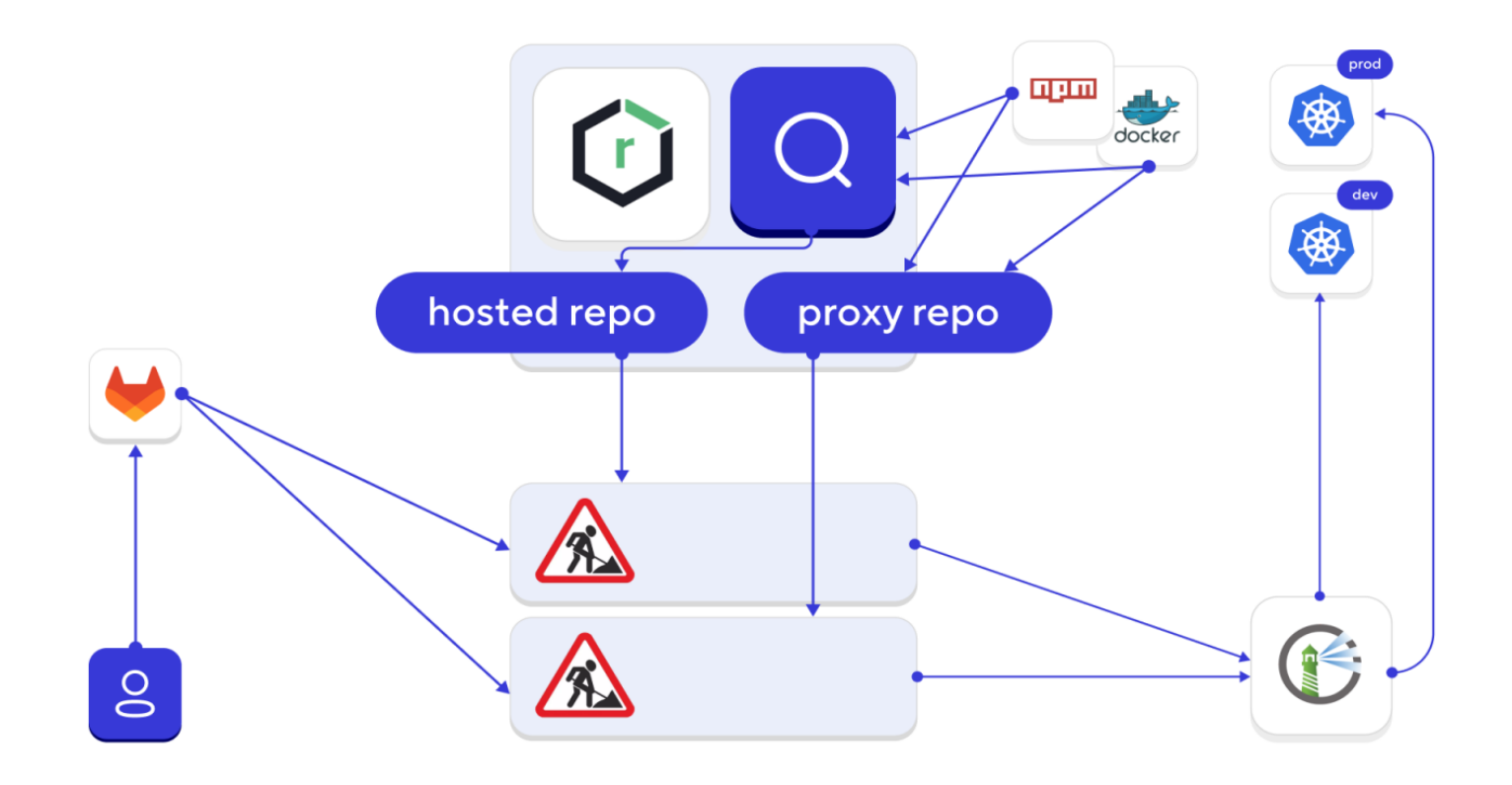

# **Checklist**

Не используем shell-раннеры  $\mathcal{N}_{\mathcal{A}}$ 

- $Dind =$ нет изоляции **IV** (используйте kaniko)
- build *u* deploy **C** на разных воркер-нодах
- раздельные ноды для build-сред
- отдельные репы для проди билд-сборок

#### Про что мы забыли?

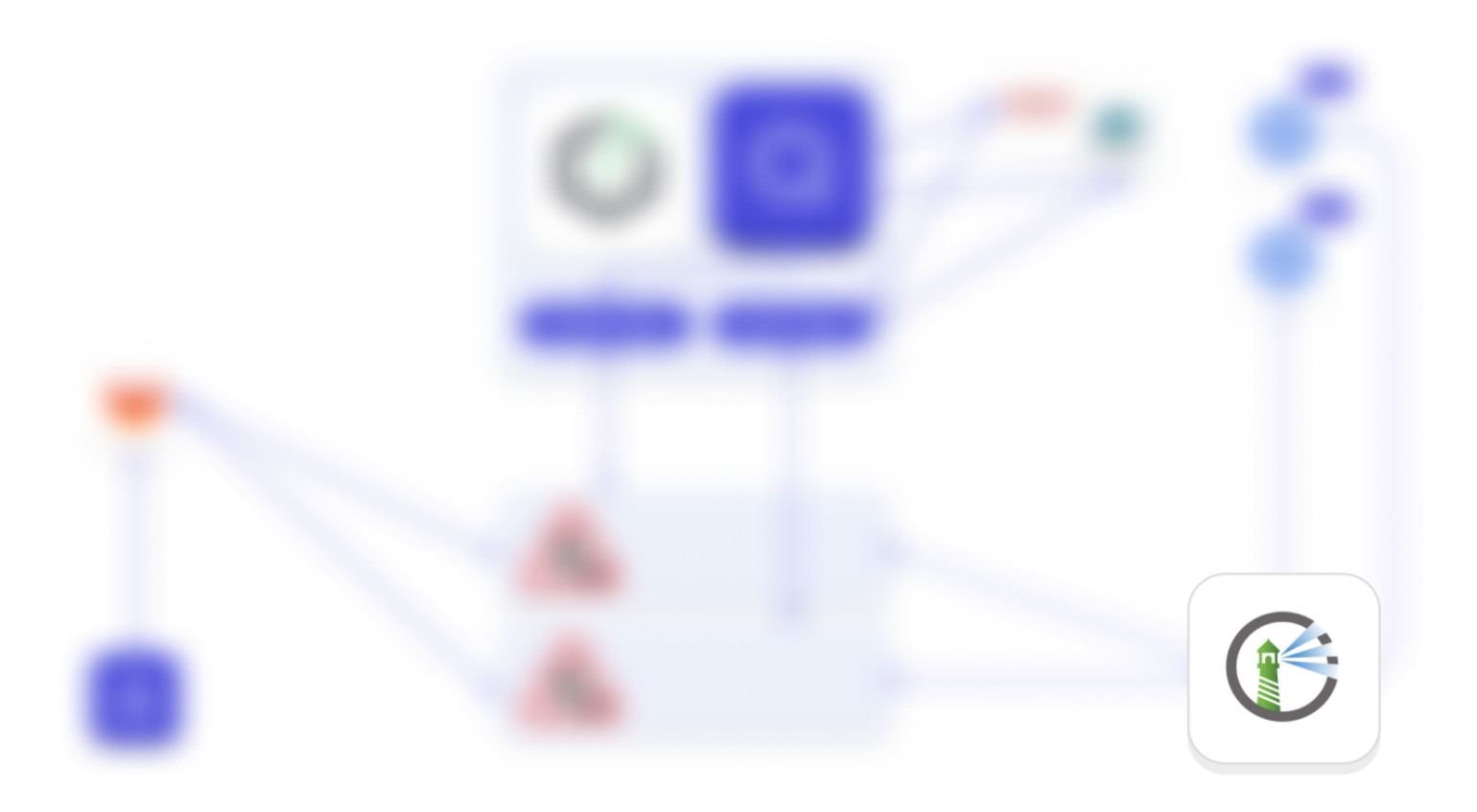

#### Раздельные репозитории в registry

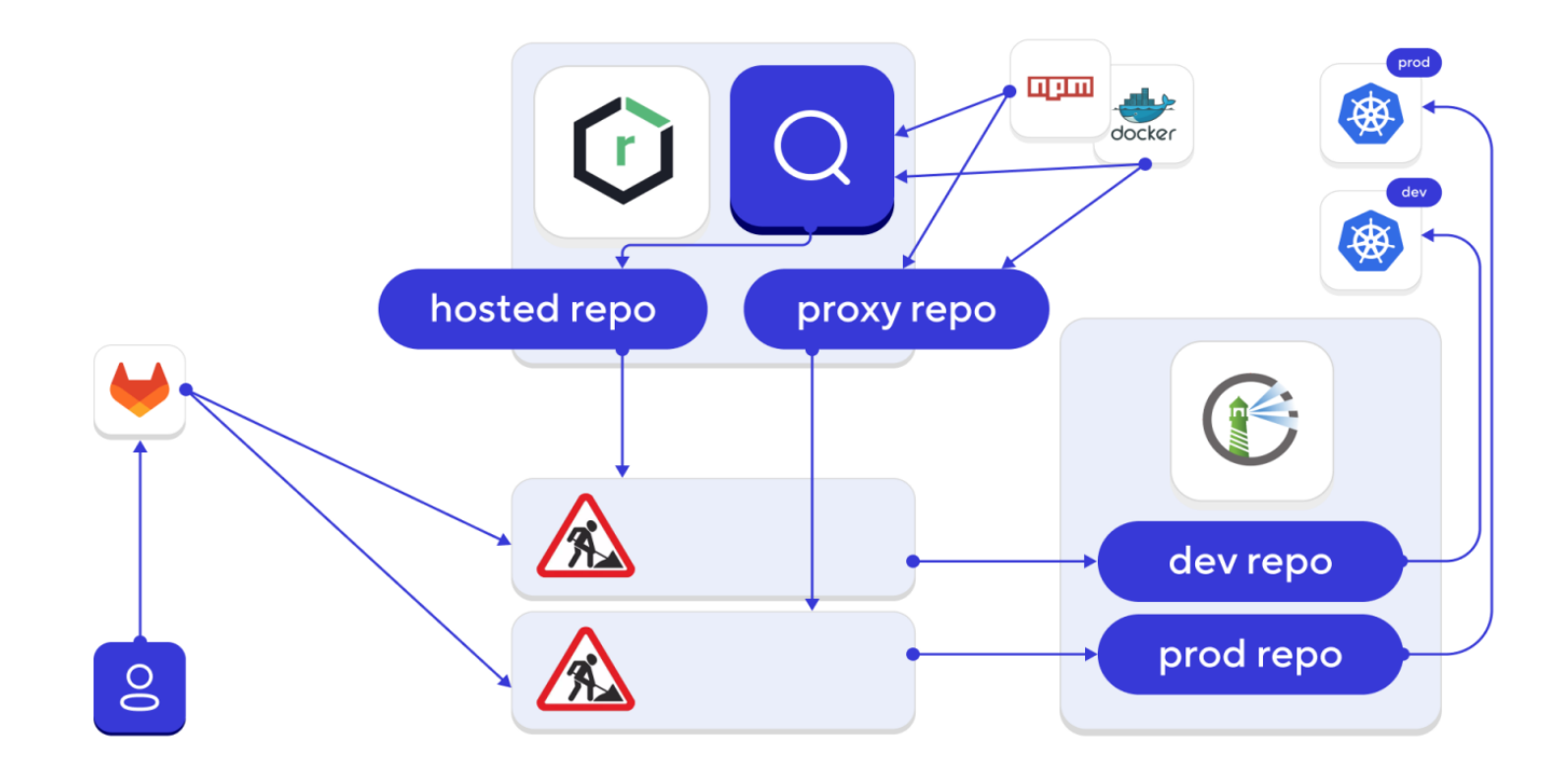

# **Checklist**

Не используем shell-раннеры

- $Dind =$ нет изоляции (используйте kaniko)
- build *u* deploy V на разных воркер-нодах

раздельные ноды для build-сред

- отдельные репы для проди билд-сборок
- отдельные репозитории и отдельные ключи! для репозиториев registry

# One more thing...

#### Мечтают ли сканеры просканироваться?

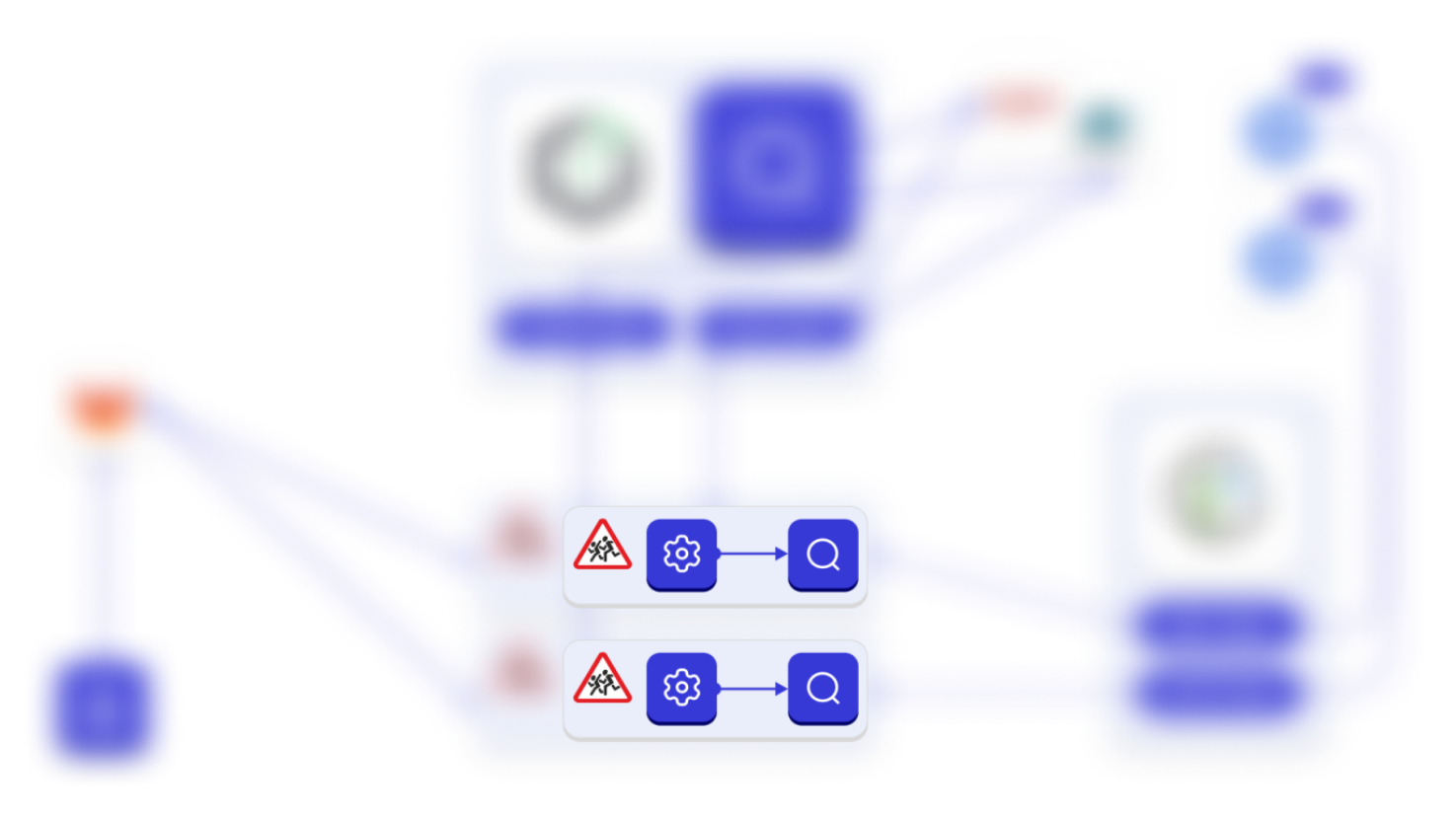

## Взламываем через Snyk

Snyk напрямую выполняет команды из gradlew на целевой системе

#### Взламываем через Snyk

Snyk напрямую выполняет команды из gradlew на

целевой системе

#### gradlew \$. #!/bin/sh  $\mathbf{1}$

- touch hacked\_snyk\_gradle  $\overline{2}$
- 3

[meltdown@ALEKSEYs-MacBook-Pro snyk gradle % ls build.gradle gradlew [meltdown@ALEKSEYs-MacBook-Pro snyk gradle % snyk test Gradle Error (short):

#### ===== DEBUG INFORMATION START =====

No line prefixed with "JSONDEPS " was returned; full output:

 $====$  DEBUG INFORMATION END  $====$ 

Error running Gradle dependency analysis.

Please ensure you are calling the 'snyk' command with correct arguments. If the problem persists, contact support@snyk.io, providing the full error message from above, starting with ===== DEBUG INFORMATION START =====. [meltdown@ALEKSEYs-MacBook-Pro snyk gradle % ls build.gradle gradlew hacked snyk gradle meltdown@ALEKSEYs-MacBook-Pro snyk\_gradle %

#### Отделяем сканеры

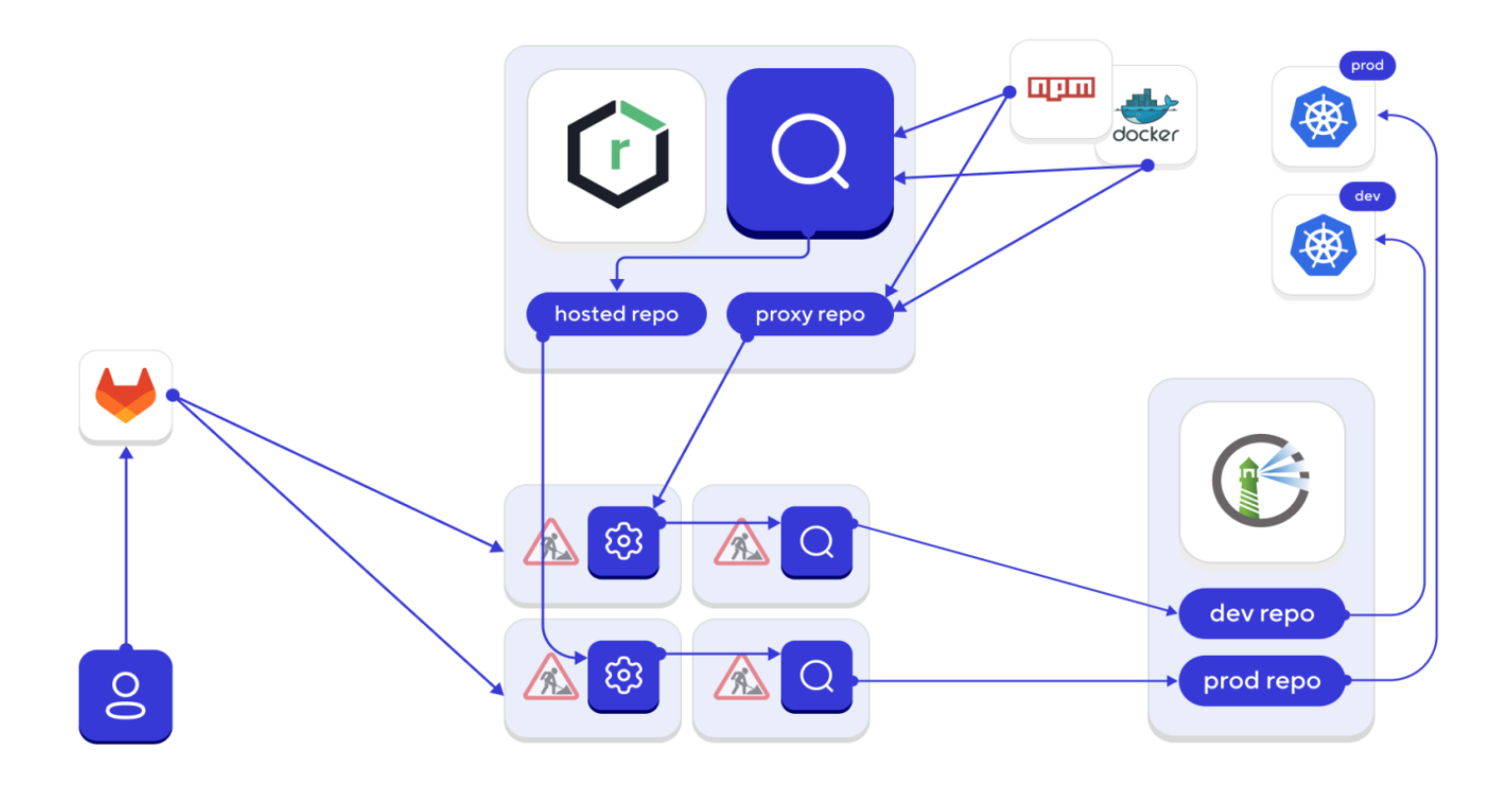

# **Checklist**

- $\bullet$  Не используем shell-раннеры
- Dind = нет изоляции (используйте kaniko)
- build *u* deploy на разных воркер-нодах
- раздельные ноды для build-сред
- отдельные репы для проди билд-сборок
- отдельные репозитории и отдельные ключи! для репозиториев registry

на build-ноде только сборки! сканеры отдельно

#### Не забываем про FW

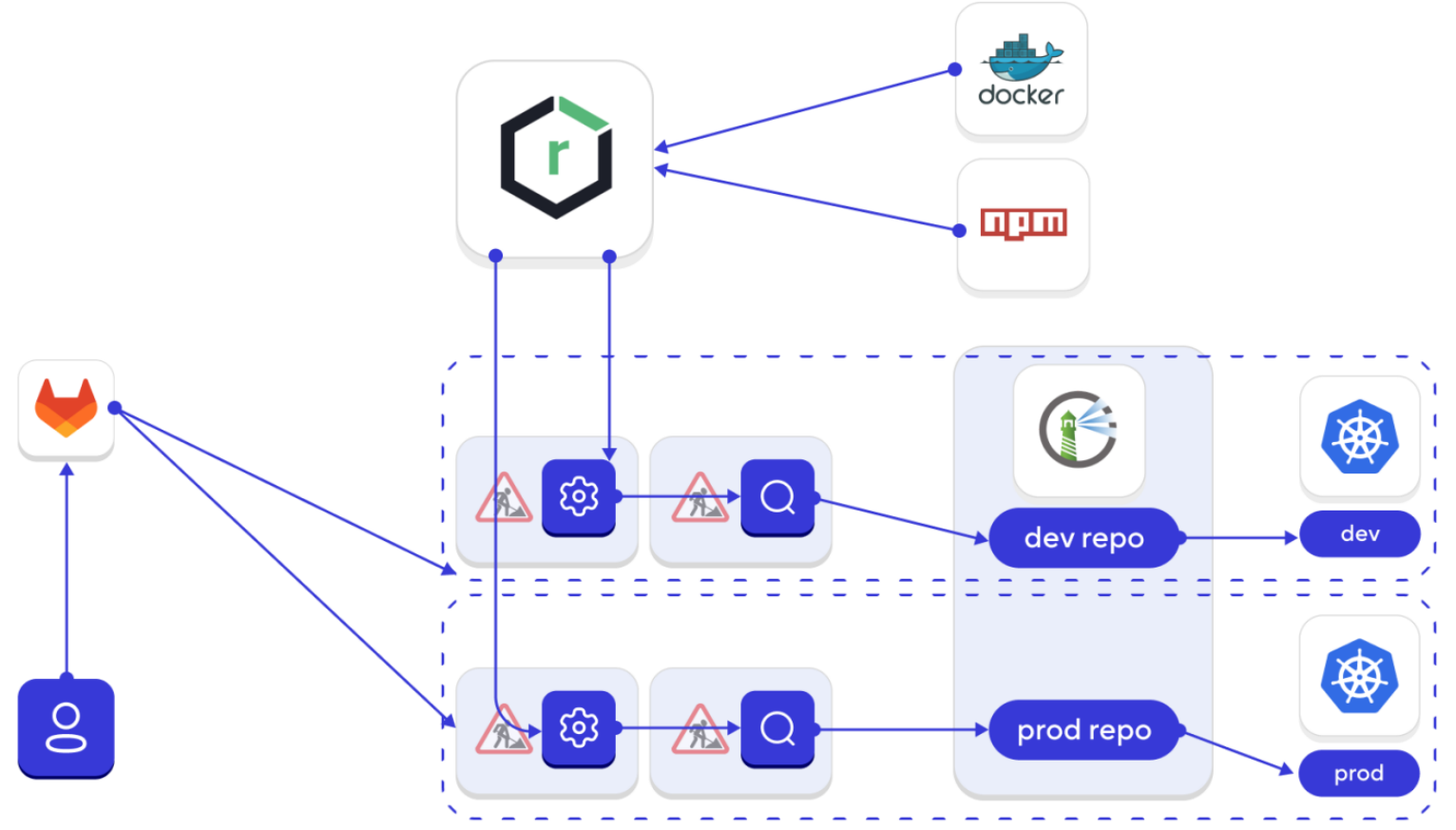

# Stage окружение в dev кластере, которое смотрит в prod базы (с)

# **Checklist**

- $\prime$  Не используем shell-раннеры
- $Dind$  = нет изоляции (используйте kaniko)
- build *u* deploy на разных воркер-нодах
- раздельные ноды для build-сред
- отдельные репы для проди билд-сборок
- отдельные репозитории и отдельные ключи! для репозиториев registry

на build-ноде только сборки! сканеры отдельно

изолируем контуры друг от друга

#### Эфемерные (временные) раннеры

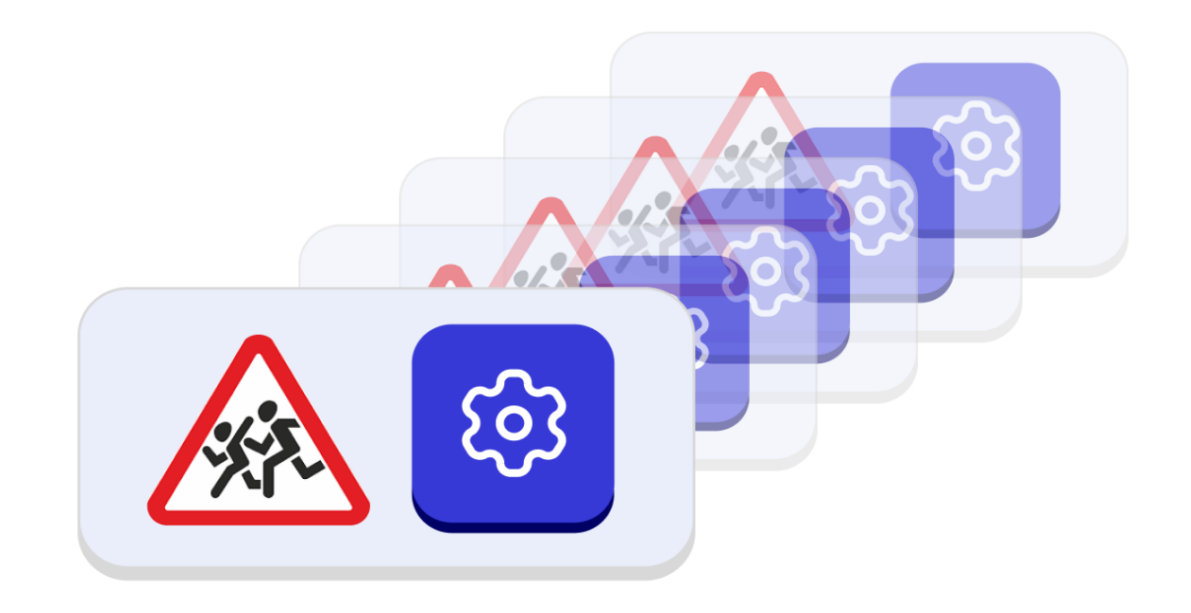

# **Checklist**

- $\prime$  Не используем shell-раннеры
- $Dind$  = нет изоляции (используйте kaniko)
- build *u* deploy на разных воркер-нодах
- раздельные ноды для build-сред
- отдельные репы для проди билд- сборок
- отдельные репозитории и отдельные ключи! для репозиториев registry
- на build-ноде только сборки! сканеры отдельно
- изолируем контуры друг от друга
- эфемерные раннеры

• Добавление зависимостей в репозиторий только доверенными лицами

- Добавление зависимостей в репозиторий только доверенными лицами
- Использование SCA/OSA

- Добавление зависимостей в репозиторий только доверенными лицами
- Использование SCA/OSA
- Проверка зависимостей при добавлении (происхождение зависимости, количество загрузок, наличие CVE, Issues, контроль целостности зависимости)

- Добавление зависимостей в репозиторий только доверенными лицами
- Использование SCA/OSA
- Проверка зависимостей при добавлении (происхождение зависимости, количество загрузок, наличие CVE, Issues, контроль целостности зависимости)
- Тестирование зависимостей (использование в песочнице, отслеживание syscalls и т.д.)

- Добавление зависимостей в репозиторий только доверенными лицами
- Использование SCA/OSA
- Проверка зависимостей при добавлении (происхождение зависимости, количество загрузок, наличие CVE, Issues, контроль целостности зависимости)
- Тестирование зависимостей (использование в песочнице, отслеживание syscalls и т.д.)
- Проверка соответствия зависимостей в окружении

- Добавление зависимостей в репозиторий только доверенными лицами
- Использование SCA/OSA
- Проверка зависимостей при добавлении (происхождение зависимости, количество загрузок, наличие CVE, Issues, контроль целостности зависимости)
- Тестирование зависимостей (использование в песочнице, отслеживание syscalls и т.д.)
- Проверка соответствия зависимостей в окружении
- Хардкор: дизассемблер и декомпилятор

# **Checklist**

- $\prime$  Не используем shell-раннеры
- $Dind$  = нет изоляции (используйте kaniko)
- build *u* deploy на разных воркер-нодах
- раздельные ноды для build-сред
- отдельные репы для проди билд-сборок
- отдельные репозитории и отдельные ключи! для репозиториев registry
- на build-ноде только сборки! сканеры отдельно
- изолируем контуры друг от друга
- эфемерные раннеры
- тестируем зависимости

## Не забываем про подпись

- Подпись коммитов
- Подпись зависимостей
- Проверка аутентичности артефактов при сборке приложения
- Подпись самого приложения
- Проверка артефактов при сборке образа и подпись образа

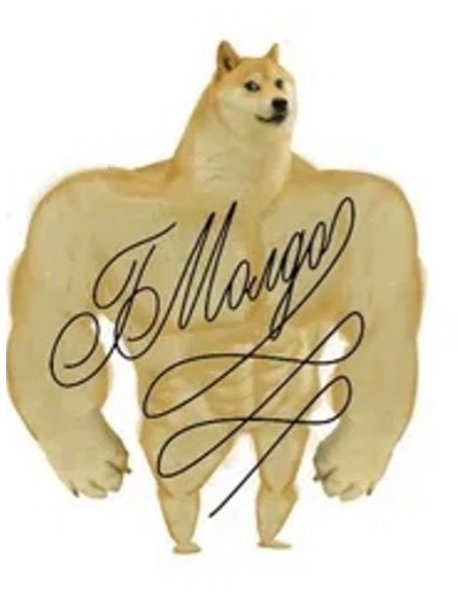

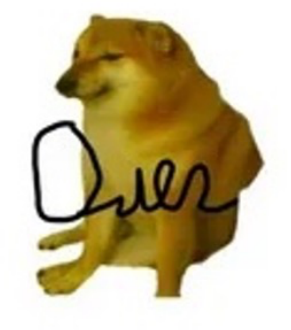

## **Kyverno Cosign Policy**

#### $\bullet\bullet\bullet$

apiVersion: kyverno.io/v1 kind: ClusterPolicy  $metadata:$ name: check-image spec: validationFailureAction: enforce background: false webhookTimeoutSeconds: 30 failurePolicy: Fail rules: - name: check-image match:  $any:$ - resources: kinds: - Pod verifyImages: - imageReferences: - "your.registry/id" attestors:  $-$  count:  $1$ entries: - keys: publicKeys: |-<содержимое\_cosign.pub>

# **Checklist**

- $\prime$  Не используем shell раннеры
- $Dind$  = нет изоляции (используйте kaniko)
- build *u* deploy на разных воркер нодах
- раздельные ноды для build сред
- отдельные репы для прод и билд сборок
- отдельные репозитории и отдельные ключи! для репозиториев registry
- на build ноде только сборки! сканеры отдельно
- изолируем контура друг от друга
- эфемерные раннеры
- тестируем зависимости
- не забываем про подпись и валидацию

## **Спасибо за внимание!**

Алексей Федулаев DevSecOps Team Lead **Wildberries** Tg: @int0x80h